# **Microsoft Windows 11 et nouveautés**

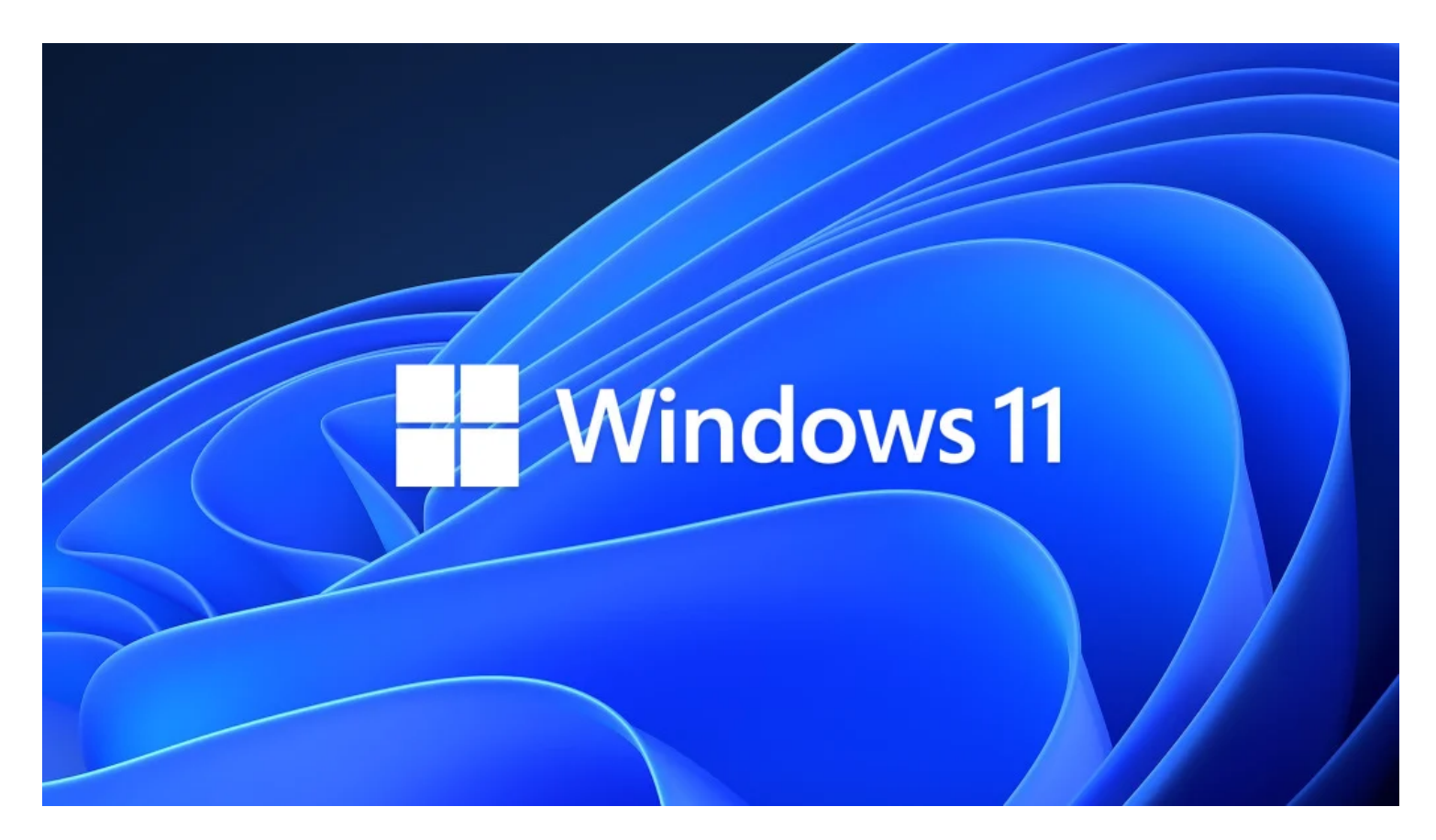

Avec [Windows 11,](https://www.pcmag.com/series/windows-11) Microsoft modifie audacieusement son système d'exploitation de bureau leader sur le marché, lui donnant un nouveau look avec une barre des tâches centrée, des coins de fenêtre arrondis et de nouvelles textures translucides.

Malgré cette nouvelle conception, l'utilisation de Windows 11 ne se sent pas radicalement différente de [l'utilisation de Windows 10.](https://www.pcmag.com/reviews/microsoft-windows-10)

La plupart des mises à jour se résument à des ajustements de surface plutôt qu'à des modifications profondes de la base de code, et il exécute toujours toutes vos applications familières.

Venant après six ans de mises à niveau ho-hum, cette refonte majeure de l'apparence et de la convivialité du [système d'exploitation](https://www.pcmag.com/picks/windows-vs-macos-vs-chrome-os-vs-ubuntu-linux-which-operating-system-reigns) de bureau le plus populaire au monde donne aux fans de Windows de quoi s'enthousiasmer, et c'est un gagnant du Choix de la rédaction pour les systèmes d'exploitation, aux côtés de [macOS Ventura](https://www.pcmag.com/reviews/macos-ventura) poli d'Apple.

### **Nouveautés de Windows 11**

Pour Windows 11, Microsoft ajoute de nouvelles fonctionnalités dans ce qu'il appelle »Innovation continue [\(Ouvre un nouvel onglet\)](https://support.microsoft.com/en-us/windows/delivering-continuous-innovation-in-windows-11-b0aa0a27-ea9a-4365-9224-cb155e517f12). Cela signifie qu'en plus d'une grande mise à jour annuelle, vous obtenez de nouvelles fonctionnalités et des changements tout au long de l'année dans ce que l'entreprise a appelé des « moments ».

Le dernier moment, pour le printemps 2023, apporte de nouvelles options au [panneau Widgets](https://www.pcmag.com/how-to/how-to-use-widgets-in-windows-11), plus de langues pour le sous-titrage en direct et la prise en charge de l'accès vocal, une icône d'état VPN, [Luminosité adaptative au contenu](https://support.microsoft.com/en-us/windows/content-adaptive-brightness-control-in-windows-292d1f7f-9e02-4b37-a9c8-dab3e1727e78) (Ouvre un nouvel onglet), de nouvelles options de clavier tactile, une page Paramètres pour les concentrateurs et périphériques USB4 et de nombreux correctifs pour les problèmes de fiabilité.

La mise à jour ajoute une option pour afficher les secondes dans l'horloge de la barre des tâches, des raccourcis à une touche dans l'Explorateur de fichiers et un bouton de copie dans les notifications [d'authentification multifacteur](https://www.pcmag.com/how-to/multi-factor-authentication-2fa-who-has-it-and-how-to-set-it-up). Enfin, Retouch revient à l'application Photos.

Précédemment En septembre 2022, Windows 11 a obtenu sa première version annuelle avec la [mise à jour 2022, alias la version 22H2,](https://www.pcmag.com/news/windows-11-22h2-best-features) qui est toujours en cours de déploiement sur les PC éligibles.

Il comprend de nouveaux onglets pour l'Explorateur de fichiers et des mises à jour de la barre des tâches, du menu Démarrer et des fonctionnalités d'accessibilité, ainsi que de nouveaux gestes sur l'écran tactile.

La version 22H2 apporte également de nouvelles applications, comme l'éditeur vidéo ClipChamp et le Sound Recorder.

Une nouvelle fonctionnalité de sécurité, Smart App Control, empêche l'installation d'applications malveillantes.

C'est une [mise à jour obligatoire,](https://www.pcmag.com/news/microsoft-is-forcing-users-to-abandon-launch-version-of-windows-11) car la version originale a maintenant plus d'un an.

D'autres mises à jour récentes de Windows 11 comprenaient deux bombes.

Tout d'abord, la zone de recherche est liée à la nouvelle fonctionnalité [Bing AI Chat](https://www.pcmag.com/opinions/bings-ai-chat-marks-a-new-web-era-please-dont-kill-it), qui utilise l'IA de conversation continue de ChatGPT pour affiner les recherches et générer du texte comme des courriels et des poèmes.

Deuxièmement, et encore plus surprenant, la société a publié [Phone Link](https://www.pcmag.com/how-to/how-to-connect-your-android-phone-to-your-windows-11-pc) pour iPhone.

La fonctionnalité de recherche est disponible pour les personnes inscrites à Bing Preview et correspond à la [disparition de Cortana](https://www.pcmag.com/news/with-bing-chat-thriving-microsoft-to-end-cortana-support-on-windows), l'assistant IA de la génération précédente de Microsoft.

La prochaine barre latérale [Windows Copilot](https://www.pcmag.com/news/windows-ai-copilot-rolls-out-in-preview-next-month-plug-ins-coming-to-bing) AI éclipsera bon nombre de ces nouvelles fonctionnalités; consultez la section Nouveautés pour Windows ci-dessous pour en savoir plus sur Copilot.

### **Quelles sont les exigences et comment obtenez-vous Windows 11?**

Windows 11 est disponible gratuitement pour les systèmes Windows 10.

À ce stade, son déploiement initial est terminé.

Le nouveau système d'exploitation est une option pour tous les PC qui répondent aux exigences, et les nouveaux ordinateurs sont livrés avec lui préchargés.

Pouvez-vous acheter Windows 11 sans acheter une nouvelle machine?

Oui. Les constructeurs de PC de bricolage, les installations de machines virtuelles et les ordinateurs non-Windows 10 peuvent enfin acheter un [Windows 11 Famille](https://zdcs.link/dl2e1) (Ouvre un nouvel onglet) licence pour 139,99 \$USD et le [Windows 11 Professionnel](https://zdcs.link/B5XME) (Ouvre un nouvel onglet) édition pour 199,99 \$USD sur le Microsoft Store en ligne.

La société ne vend plus directement de licences Windows 10 dans sa boutique en ligne.

On a beaucoup parlé de la configuration système requise pour Windows 11, mais elles sont très faibles: processeur 1 GHz, 4 Go de RAM et 64 Go de stockage.

Un processeur 64 bits est requis ; il n'y a plus de version 32 bits du système d'exploitation.

Vous avez également besoin d'un ordinateur doté d'une [puce de sécurité TPM](https://www.pcmag.com/news/what-is-a-tpm-and-why-do-i-need-one-for-windows-11) et d'une fonctionnalité de démarrage sécurisé.

C'est la norme sur la plupart des PC depuis environ six ans.

[Le véritable limiteur est le modèle de processeur, qui doit dater des quatre dernières années. Application Bilan de santé du PC](https://www.microsoft.com/en-us/software-download/windowsinsiderpreviewpchealth) (Ouvre un nouvel onglet) est un outil qui évalue la capacité de votre PC à exécuter Windows 11.

Toute personne possédant l'une des puces les plus récentes ne devrait avoir aucun problème à installer Windows 11 via Windows Update. Microsoft a fait un ISO téléchargeable [\(Ouvre un nouvel onglet\)](https://www.microsoft.com/en-us/software-download/windowsinsiderpreviewiso) fichier image disque pour la version bêta d'Insider disponible pour l'installation de Windows 11, permettant des mises à niveau sur place ou des installations propres sur un PC ou dans une machine virtuelle. [Une option d'installation similaire est maintenant disponible pour la version finale de Windows 11 via Microsoft Télécharger la page Windows](https://www.microsoft.com/en-us/software-download/windows11) 11 (Ouvre un nouvel onglet). Quelques Sources (Ouvre un [nouvel onglet\)](https://www.xda-developers.com/install-windows-11-unsupported-pc/) ont signalé que l'installation du système d'exploitation avec le programme d'installation ISO contourne la configuration matérielle requise du système, mais ce n'est pas conseillé car vous risquez de ne pas obtenir de futures mises à jour du système d'exploitation si vous l'installez sur du matériel non pris en charge.

Un autre type de processeur qui exécute Windows 11 est Arm64.

La société a montré son engagement envers cette plateforme à faible utilisation de la batterie et toujours connectée en produisant un ensemble complet de logiciels de développement pour elle ainsi qu'une plateforme matérielle nommée Volterra, alimentée par un processeur Qualcomm Snapdragon.

Cet appareil comporte des unités de traitement neuronal, qui alimentent l'IA et deviendront répandues dans les ordinateurs, selon les dirigeants de Microsoft.

L'IA est déjà intégrée à Windows avec le composant Windows ML, et la société teste des fonctionnalités telles que les actions suggérées qui, par exemple, suggéreront d'envoyer un e-mail si vous copiez une adresse courriel.

Vous pouvez trouver d'autres exemples de L'IA d'apprentissage automatique dans le blog des développeurs Windows (Ouvre un nouvel [onglet\), y compris l'identification des animaux et l'amélioration des photos.](https://devblogs.microsoft.com/windowsai/introducing-the-windows-ml-samples-gallery/)

Comme avec Windows 10, il existe une version Home et une version Pro de Windows 11. Vous devez vous connecter à un compte Microsoft en ligne pour effectuer la mise à niveau vers Windows 11 Home, un fait qui a soulevé le ire (Ouvre un [nouvel onglet\)](https://www.extremetech.com/computing/324134-i-will-never-use-a-microsoft-account-to-log-into-my-own-pc) de certains commentateurs, bien que je ne pense pas que ce soit une question qui vaille la peine de s'énerver.

Ceux qui sont enthousiastes à propos de ne pas configurer le système d'exploitation sont susceptibles d'exécuter l'édition Pro, de toute façon.

Si vous ne voulez pas payer pour cela et que vous vous opposez à la connexion avec un compte en ligne pour votre système d'exploitation, puis-je suggérer [Ubuntu?](https://www.pcmag.com/reviews/ubuntu-2004-focal-fossa)

Une dernière remarque sur l'installation: Vous pouvez revenir à Windows [10](https://www.pcmag.com/news/windows-11-will-give-people-10-days-to-roll-back-to-windows-10) pendant 10 jours après la mise à niveau si vous préférez l'ancienne version du système d'exploitation. Microsoft a annoncé la prise en charge de Windows 10 jusqu'en 2025.

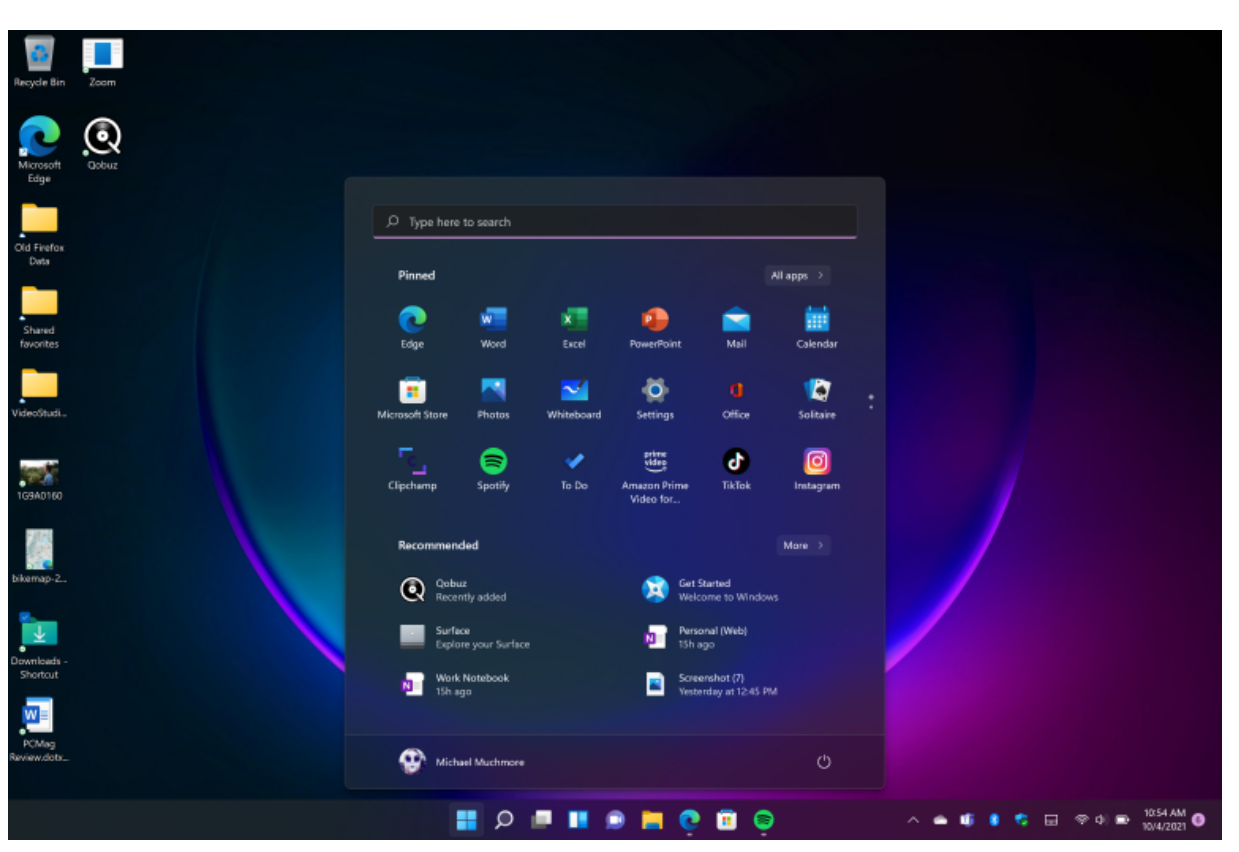

### **Un nouveau look (et plus) pour Windows**

(Crédit : Microsoft/PCMag)

La plupart du travail sur Windows 11 a été consacré à la refonte de l'interface plutôt qu'à la création de fonctionnalités entièrement nouvelles, de sorte que le système d'exploitation est plus familier que vous ne le pensez.

Il emprunte des idées à [Chrome OS,](https://www.pcmag.com/reviews/google-chrome-os) bien que vous puissiez toujours placer des icônes d'applications sur l'arrière-plan du bureau, ce que le système d'exploitation de bureau léger de Google ne permet pas.

Le fenêtrage et le multitâche restent également beaucoup plus avancés dans Windows. L'interface obtient des coins arrondis (comme ceux de [macOS\)](https://www.pcmag.com/reviews/apple-macos-big-sur) pour toutes les fenêtres, ce qui n'est pas un changement significatif mais donne au système d'exploitation un aspect plus lisse. Le système de conception Fluent de Microsoft et le nouveau système Matériau mica [\(Ouvre un nouvel onglet\)](https://docs.microsoft.com/en-us/windows/apps/design/style/mica) jouer un rôle dans la refonte. Ce look semi-transparent apparaît dans de plus en plus d'applications et d'utilitaires inclus.

Une grande partie du nouveau design apporte une finesse et une cohérence bienvenues à l'interface Windows, mais il y a quelques [changements dans Windows 11 dont je ne suis pas fan,](https://www.pcmag.com/news/the-10-worst-things-about-windows-11) comme vous le verrez.

### **Menu Démarrer et barre des tâches**

Pendant des décennies, le bouton Démarrer de Windows a vécu dans le coin inférieur gauche - aussi petit détail soit-il, s'habituer à ce qu'il soit sur le bord gauche des icônes centrées pourrait être l'un des plus gros ajustements que vous devez faire.

Le problème pour moi est que le menu Démarrer a jusqu'à présent toujours été *exactement au même* endroit.

Maintenant, si vous exécutez plus de programmes, il se déplace un peu plus vers la gauche.

Ne pas avoir à penser du tout à la position du bouton Démarrer était un plus dans les versions de Windows remontant à plus de 20 ans. Heureusement, une option d'alignement de la barre des tâches dans Paramètres vous permet de déplacer le bouton Démarrer à sa position légitime dans le coin gauche.

Je ne suis pas particulièrement fou de la nouvelle barre des tâches elle-même, avec ses boutons plus petits et moins informatifs. Avec Windows 10, il est tout à fait clair quels programmes sont en cours d'exécution, car les boutons de la barre des tâches pour exécuter des programmes sont plus larges si vous choisissez de ne pas les combiner dans Paramètres.

Dans Windows 11, vous pouvez toujours survoler les boutons pour afficher une vignette de la fenêtre de l'application et cliquer avec le bouton droit de la souris pour afficher la liste de raccourcis affichant les documents récents ou d'autres actions courantes pour l'application. Avec la mise à jour 22H2, la barre des tâches a retrouvé la capacité de glisser-déposer, répondant à une plainte concernant le nouveau design.

La mise à jour a également apporté un menu de débordement si vous avez plus d'icônes que vous ne pouvez en contenir (voir ci-dessous).

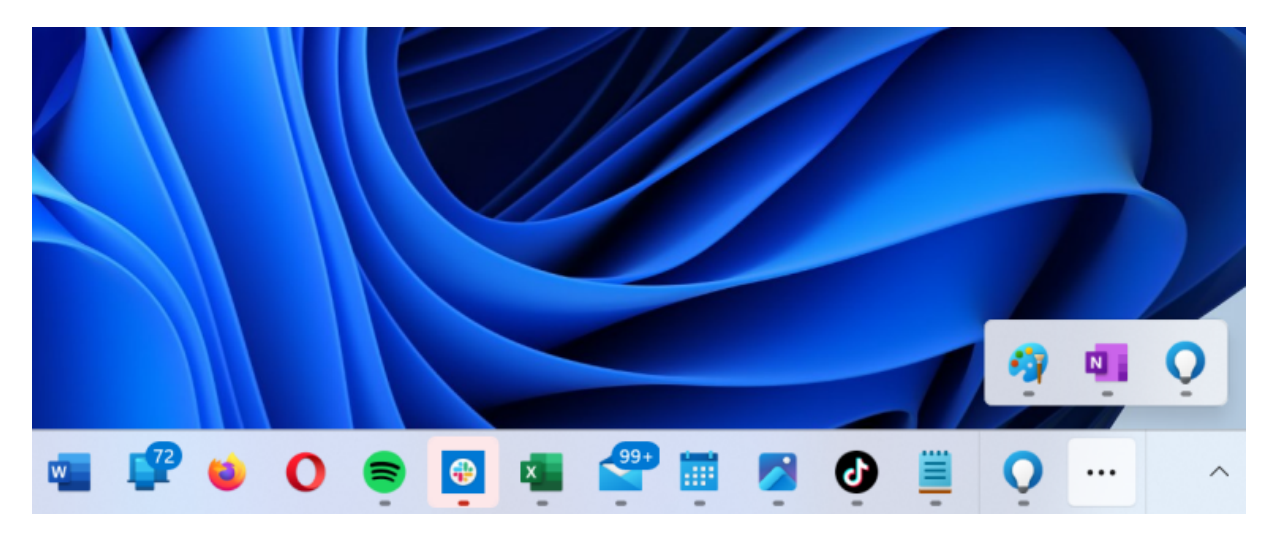

(Crédit : Microsoft/PCMag)

Le menu Démarrer reçoit une refonte majeure dans Windows 11.

Les boutons d'application épinglés (ils sont plus grands que les icônes mais plus petits que les vignettes de Windows 10) se trouvent en haut de son panneau.

La section Recommandé ci-dessous ne fonctionne pas bien pour moi: je préfèrerais les sections simples Récemment ajoutées et Les plus utilisées comme celles de Windows 10. Les nouvelles mini-tuiles du menu Démarrer sont toujours bonnes pour la saisie tactile, mais vous perdez des informations sur l'offre de vignettes dynamiques, aussi ennuyeuses soient-elles parfois.

Un autre problème que j'ai avec le nouveau menu Démarrer est qu'il est plus difficile d'accéder à la vue Toutes les applications que dans Windows 10.

Avec cette version de Windows, vous pouvez voir toutes les applications installées dès que vous ouvrez le menu Démarrer ; Ils se trouvent dans une liste à gauche, tandis que les vignettes de vos applications épinglées sont à droite.

La mise à jour de la version 22H2 ajoute la possibilité de regrouper les icônes d'application épinglées dans des dossiers et de modifier la partie des icônes épinglées par rapport aux icônes recommandées qui apparaissent dans le menu Démarrer.

### **Explorateur de fichiers**

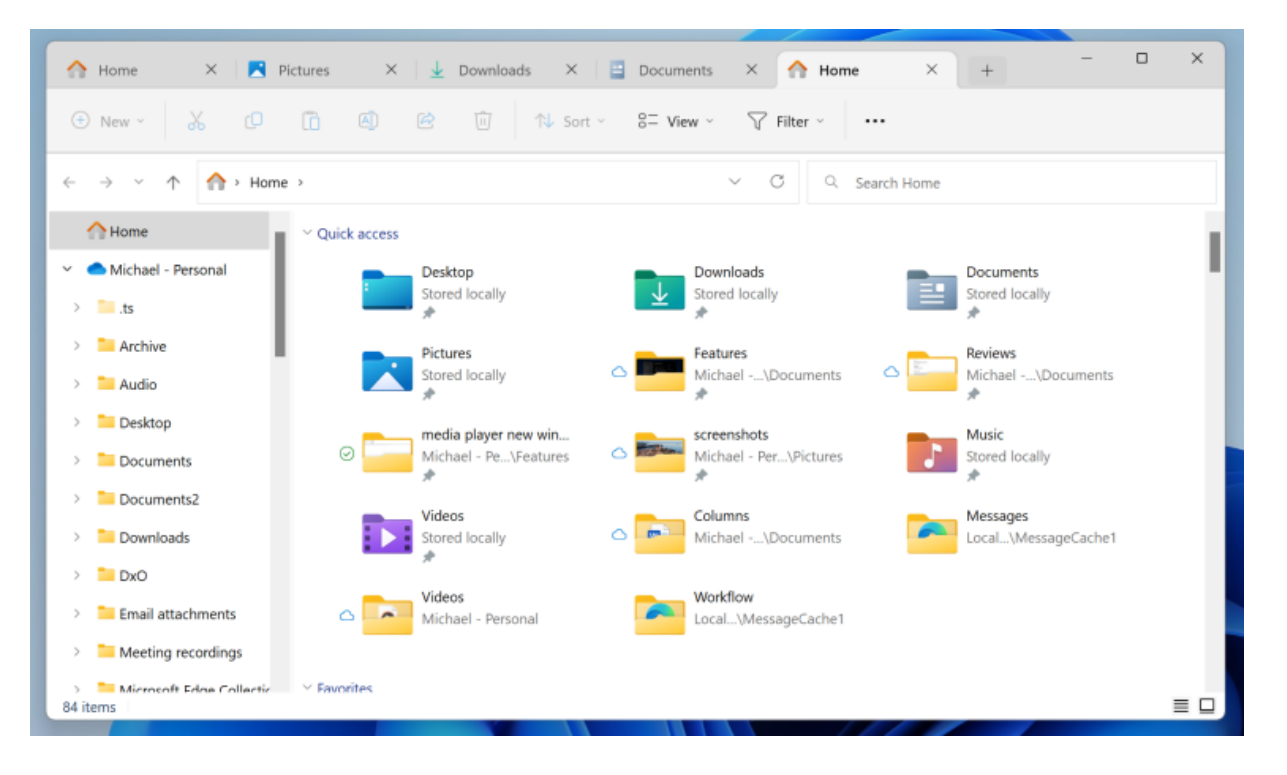

L'Explorateur de fichiers est un bon exemple du nouveau look de Windows 11, en particulier ses contrôles de panneau gauche mis à jour et ses icônes de dossier colorées. Notez le ruban simplifié en haut, qui est beaucoup moins occupé et distrayant que celui de l'explorateur de fichiers précédent.

Avec une mise à jour ultérieure de la version 22H2, l'explorateur de fichiers obtient enfin des onglets afin que vous puissiez en avoir plusieurs pages disponibles dans une seule fenêtre.

Le bouton Nouveau de l'Explorateur de fichiers en haut à gauche fonctionne pour les nouveaux dossiers ou documents pris en charge par vos applications, et les mêmes options d'affichage (liste, détails, icônes de tailles différentes) pour les fichiers sont disponibles.

Le menu de débordement propose des options de compression de fichiers, de sélection et de propriétés, ainsi que l'ancienne boîte de dialogue Options des dossiers.

Les menus contextuels du clic droit, qui sont devenus de plus en plus longs au fil des ans, deviennent plus courts, plus intelligents et plus clairs dans Windows 11.

Ils n'affichent désormais que les options les plus souvent nécessaires, mais vous appuyez sur « Afficher plus d'options » pour voir les éléments de menu supplémentaires ajoutés par les programmes installés.

Comme indiqué ci-dessus, vous pouvez désormais utiliser une seule pression sur une touche pour les options du menu contextuel de l'Explorateur de fichiers.

Appuyez sur la [touche Menu](https://www.pcmag.com/encyclopedia/term/menu-key) pour les afficher.

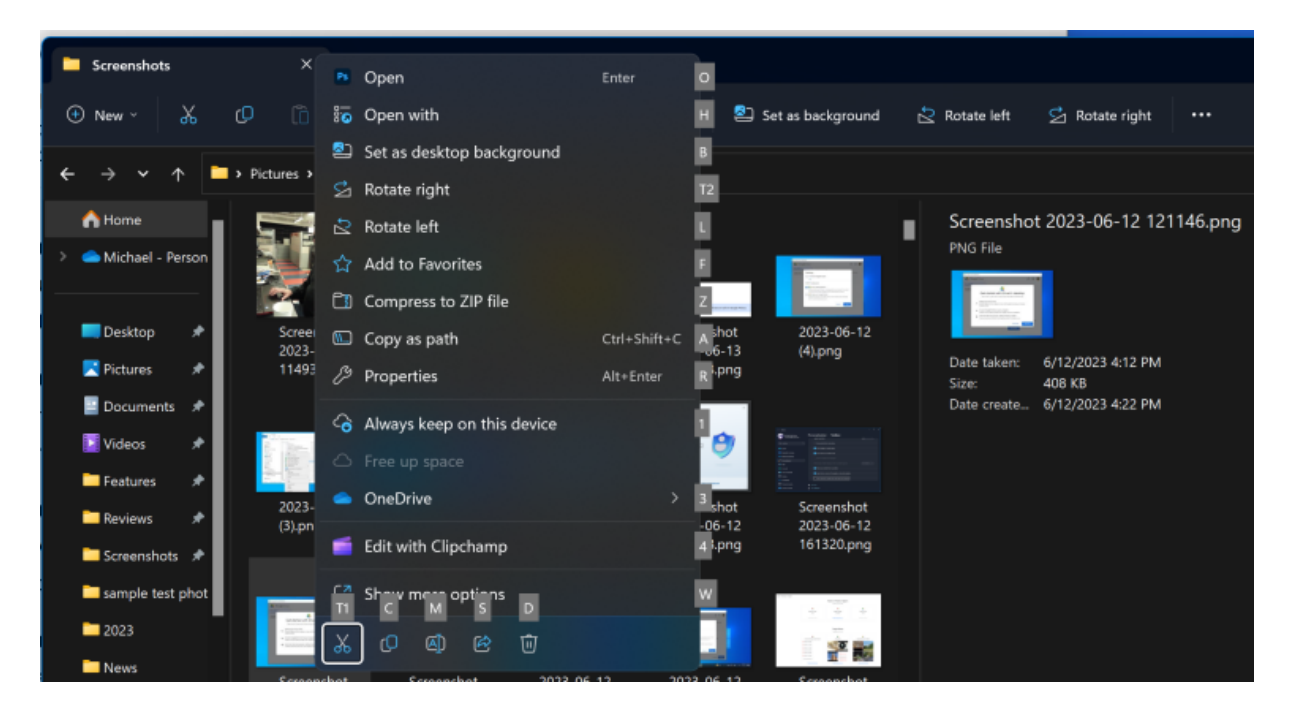

Si vous souhaitez encore plus de fonctionnalités de votre gestionnaire de fichiers, vous avez toujours la possibilité d'utiliser l'une des nombreuses [alternatives de l'explorateur de fichiers.](https://www.pcmag.com/picks/windows-11-file-explorer-alternatives)

Mais parce que le 22H2 met à jour l'ajout d'onglets, vous n'avez pas besoin d'utiliser une alternative si c'est tout ce que vous recherchez.

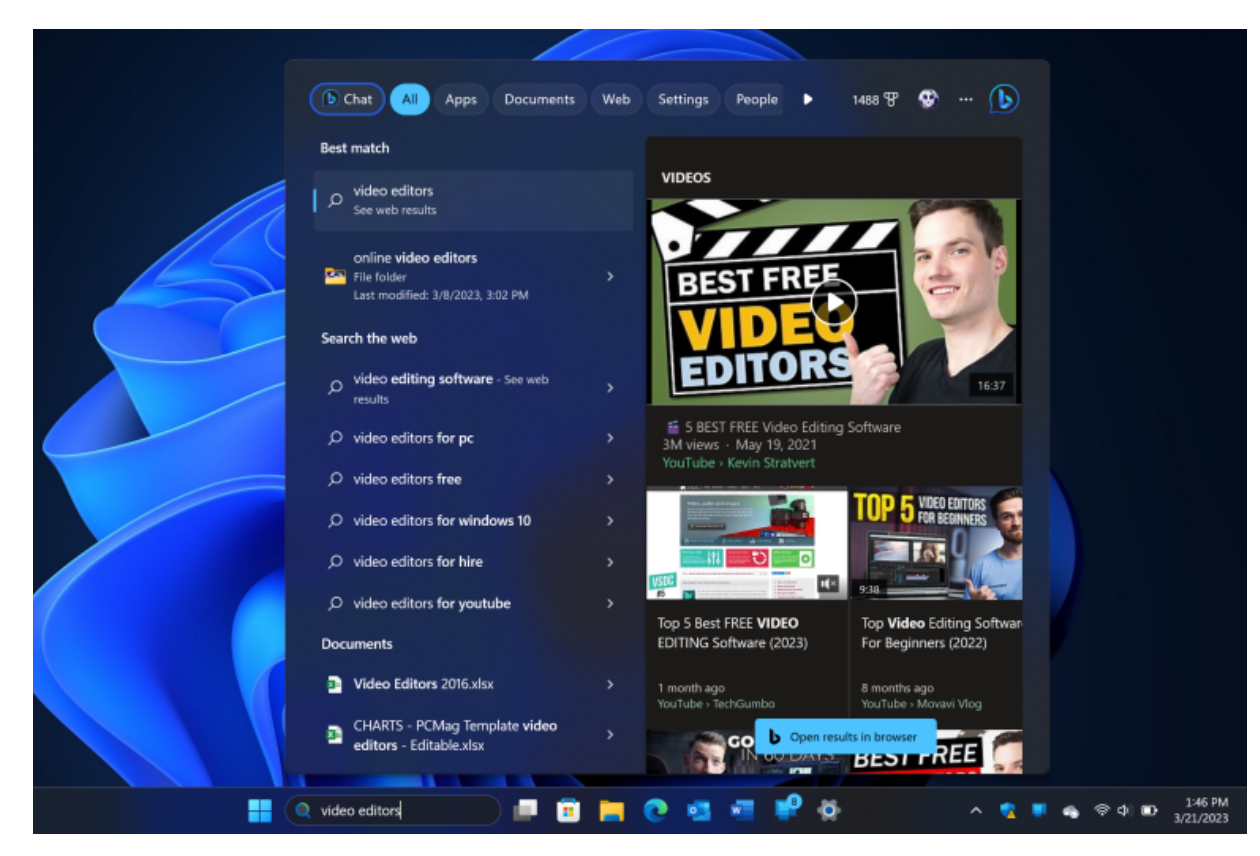

### **Zone de recherche**

(Crédit : Microsoft)

À côté du bouton Démarrer se trouve la zone de recherche.

La fonction de recherche a commencé sa vie dans Windows 11 comme un simple bouton, mais c'est encore une fois un espace réel que

vous pouvez taper.

Vous pouvez choisir si vous voulez un bouton, une boîte ou aucune recherche dans Paramètres.

Une fois que vous l'avez fait, ou si vous cliquez simplement dans la zone de recherche, un panneau apparaît affichant les résultats de vos documents, photos, dossiers, paramètres ou le Web.

Notez que le panneau inclut désormais des boutons Bing AI en haut à gauche et à droite. Celui de gauche ouvre Edge au chat AI avec votre requête entrée, et celui de droite ouvre une page [Bing AI Chat](https://www.pcmag.com/opinions/bings-ai-chat-marks-a-new-web-era-please-dont-kill-it) vide.

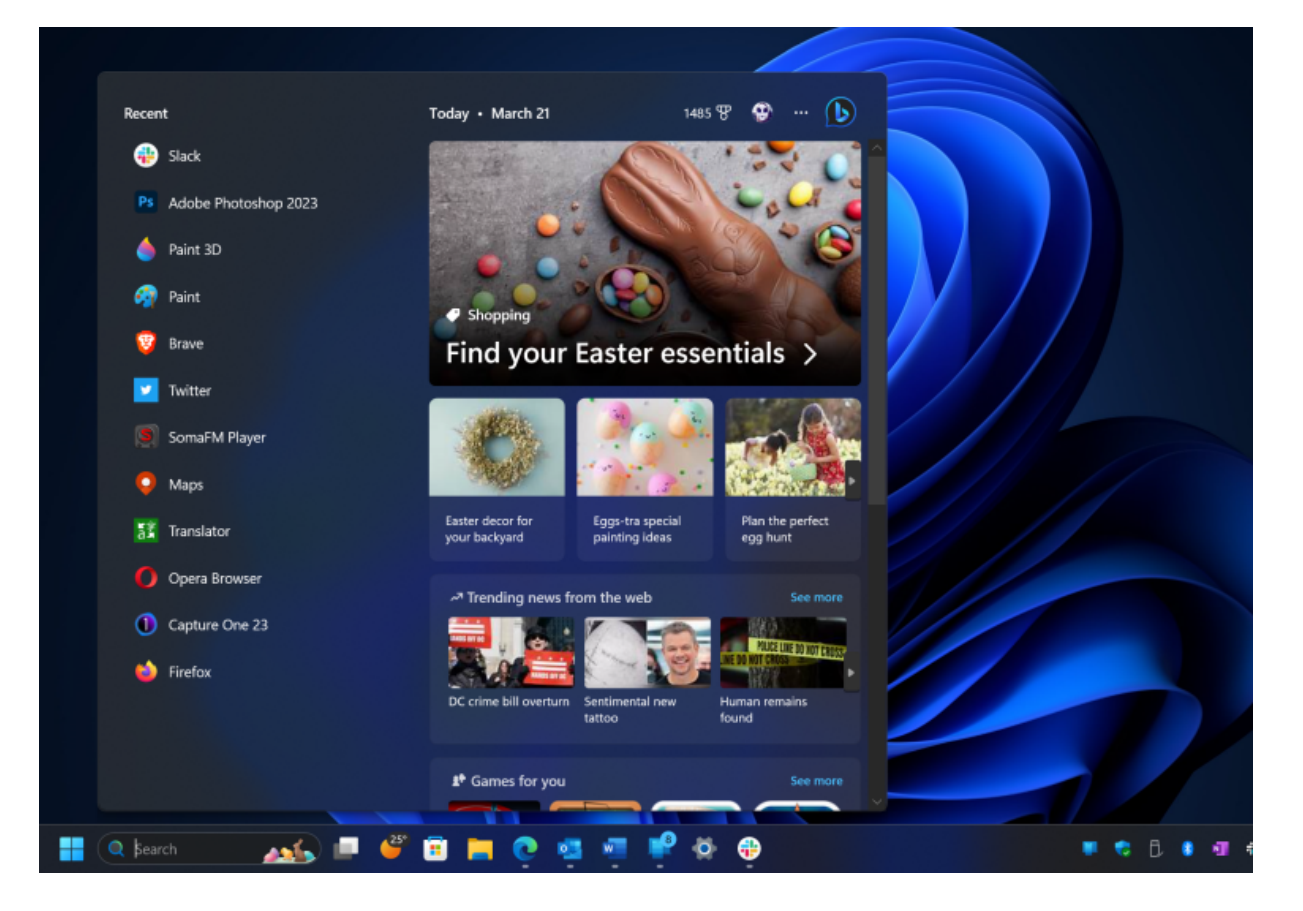

#### (Crédit : Microsoft)

Si vous cliquez simplement dans la boîte, vous voyez un projecteur quotidien sur la gauche et une liste d'icônes d'applications récemment utilisées le long de la gauche. Cette disposition peut être plus utile que le menu Démarrer si vous cherchez simplement à revenir à une application.

### **Widgets**

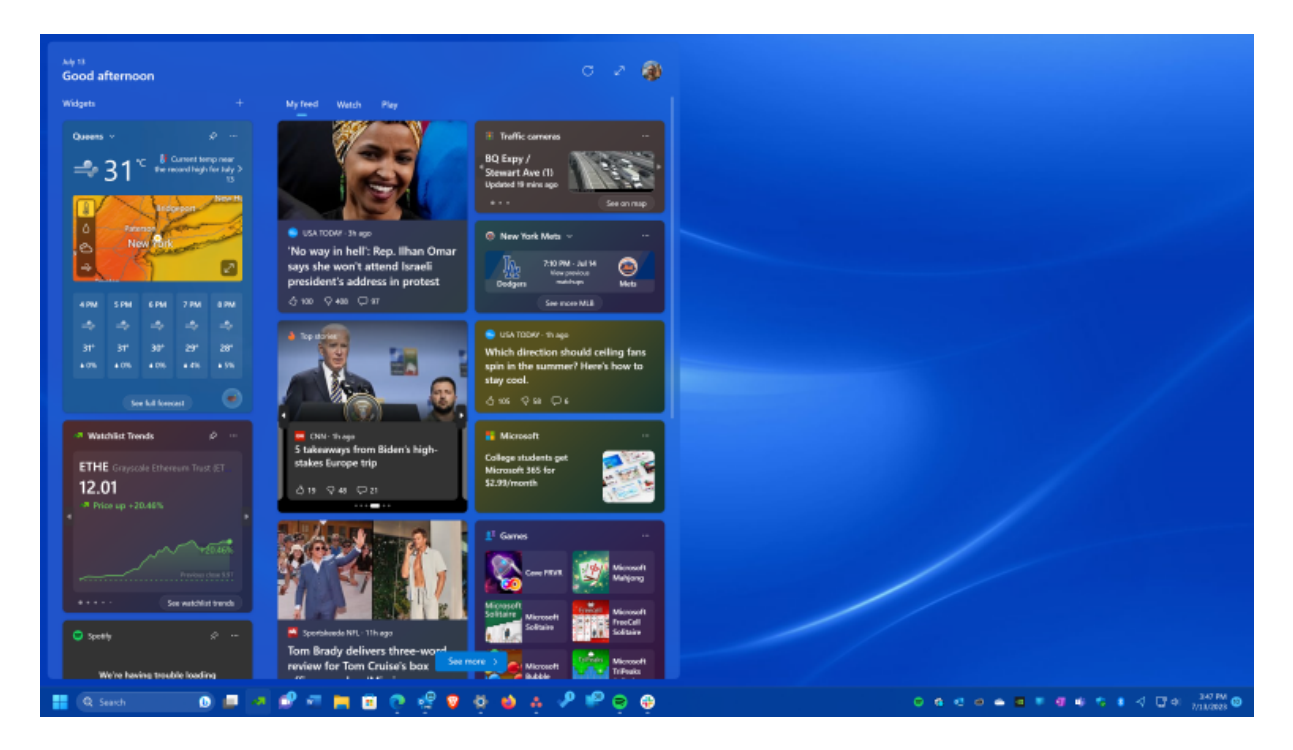

#### (Crédit : Microsoft)

Windows 11 dispose d'un panneau Widget, qui vous montre des vignettes pour les nouvelles, la météo, les cotes boursières, les résultats sportifs, etc.

Ce n'est pas entièrement nouveau puisque la fenêtre contextuelle de la barre des tâches News and Interests dans Windows 10 est similaire, jusqu'à inclure un indicateur météorologique dans la barre des tâches.

En plus des vignettes propriétaires produites par Microsoft dans le panneau Widgets, les développeurs tiers peuvent proposer du contenu via les widgets de Windows 11.

Les participants tiers incluent Spotify et Meta Messenger.

Utilisateurs de l'écran tactile, vous pouvez facilement glisser à partir de la gauche pour les ouvrir et vous pouvez en plein écran le panneau de widgets pour obtenir une vue plus grande, et une mise à jour sépare les widgets sélectionnés par l'utilisateur de ceux du système.

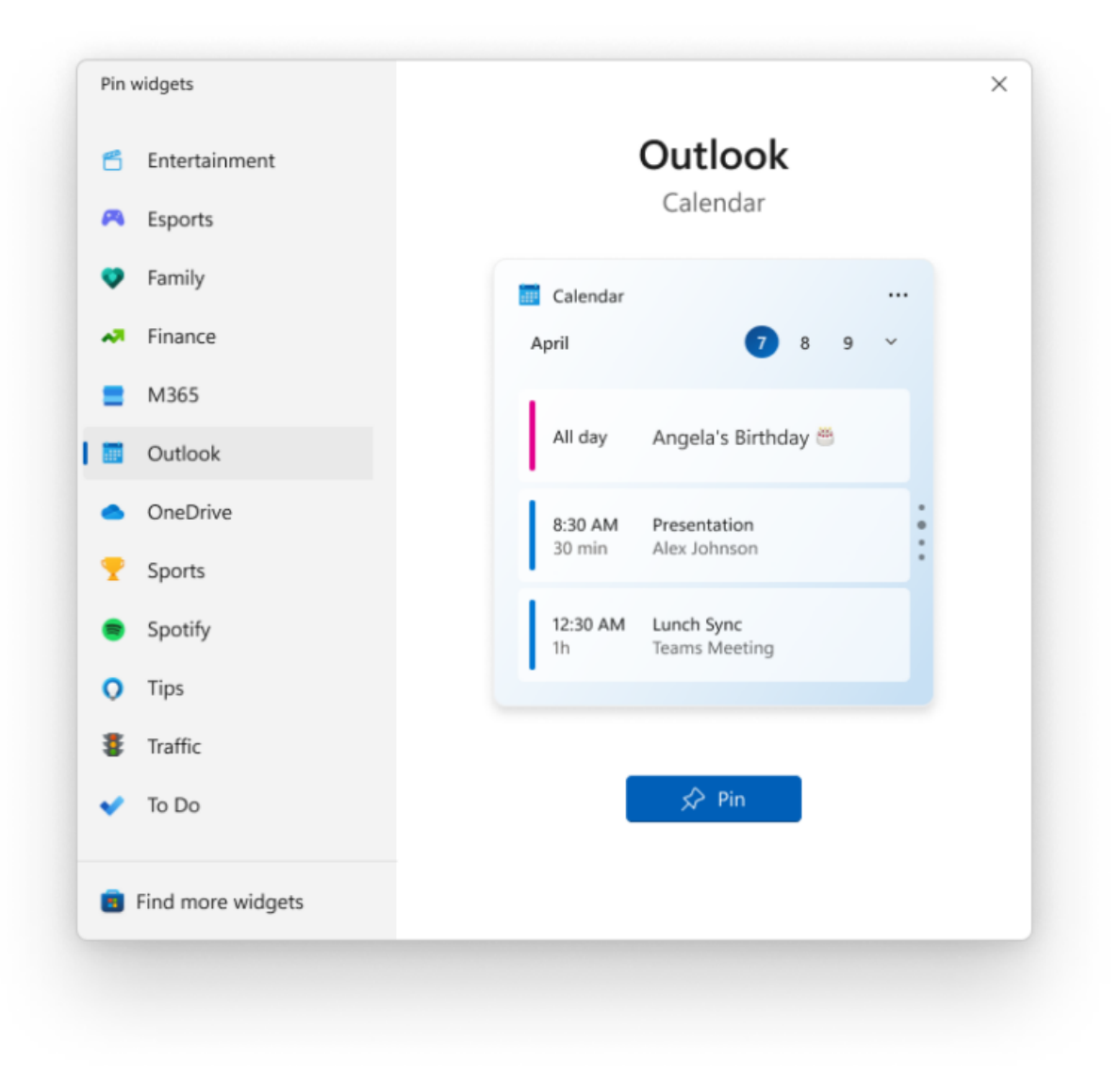

### (Crédit : Microsoft)

Un widget Divertissement fait apparaître de nouveaux films et séries TV, et le widget Famille convient à ceux qui utilisent les outils de contrôle parental [du Contrôle parental Microsoft.](https://www.pcmag.com/reviews/microsoft-family-safety)

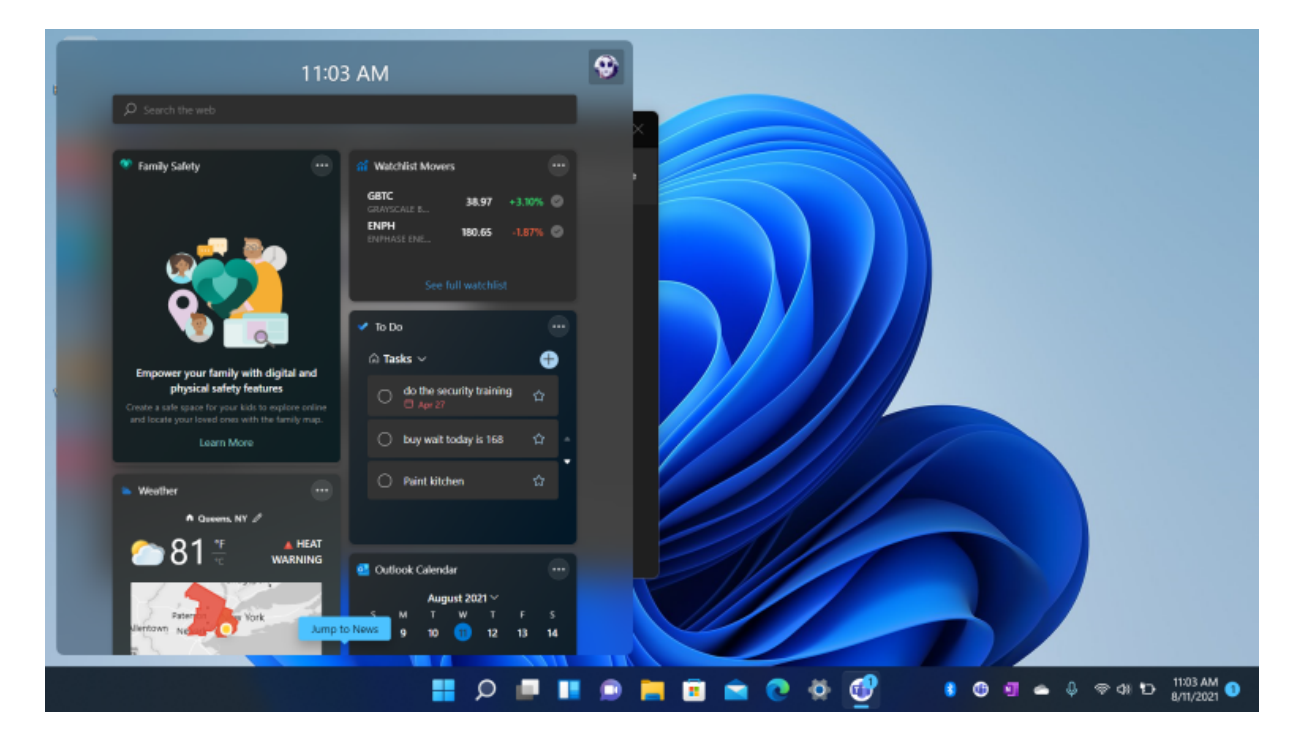

(Crédit : Microsoft)

### **Notifications et paramètres rapides**

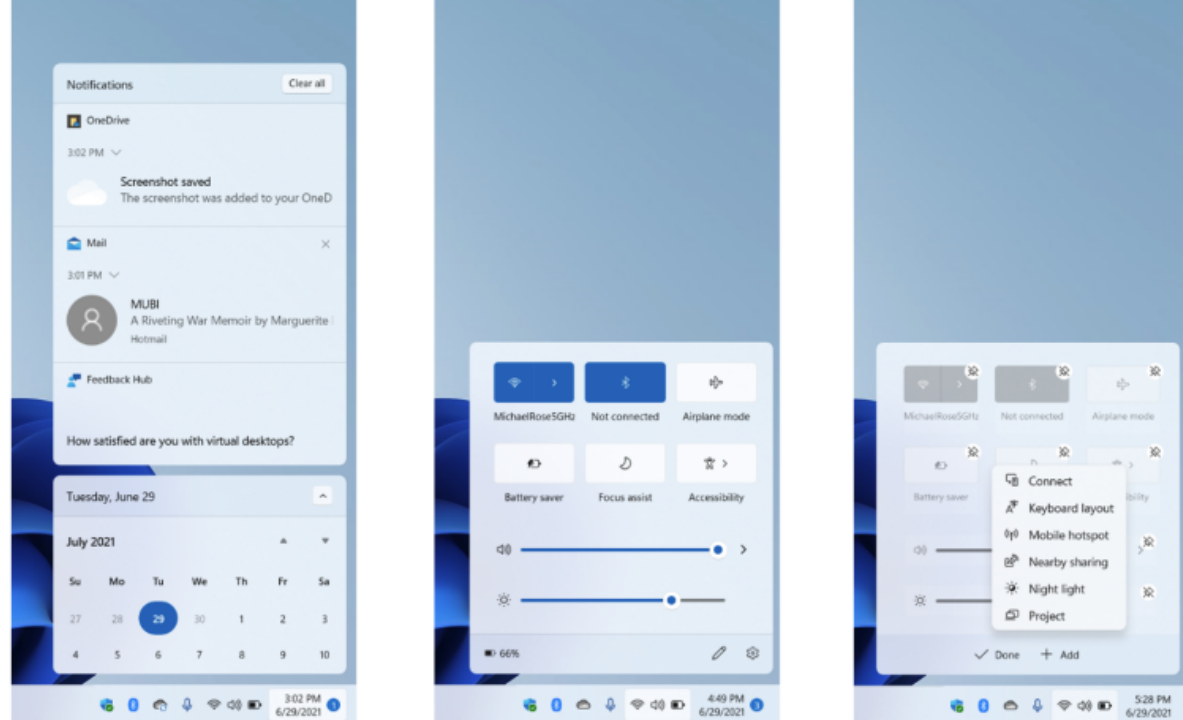

Le Centre de notifications est affiché à gauche, les paramètres rapides sont au milieu et les personnalisations des paramètres rapides sont affichées à droite. (Crédit : Microsoft)

Les notifications de Windows 11 ressemblent à la zone de notification macOS remaniée d'Apple, qui était autrefois un panneau unique, simple et propre, mais qui est maintenant une collection de fenêtres contextuelles plus petites.

La version Windows 11 n'est pas aussi mauvaise que celle de macOS car elle n'apparaît pas de nouvelle boîte pour chaque notification qui doit être rejetée en cliquant sur un x, mais je préfère toujours le panneau unique du Centre d'action de Windows 10 pour les notifications et les paramètres rapides.

J'apprécie le nombre encerclé qui indique le nombre de notifications que vous avez.

Les utilisateurs tactiles peuvent effectuer un balayage à partir de la droite pour afficher le panneau Notifications.

Le panneau Paramètres rapides s'ouvre lorsque vous cliquez sur ou appuyez sur l'icône Wi-Fi, haut-parleur ou batterie.

[Par défaut, il affiche des boutons pour le Wi-Fi, le Bluetooth, le mode Avion, l'économiseur de batterie, l'assistance à la mise au point et](https://www.pcmag.com/how-to/silence-notifications-with-windows-10s-focus-assist) l'accessibilité, ainsi que des curseurs pour le volume audio et la luminosité de l'écran.

Une icône en forme de crayon vous permet de personnaliser les boutons qui apparaissent, avec un choix de Connexion (pour les écrans externes et audio), Disposition du clavier, Partage à proximité (comme AirDrop pour PC), Veilleuse et Projet. Vous pouvez toujours survoler chacune des trois icônes de la barre des tâches pour voir leur état, mais je préfère que seuls les paramètres sonores apparaissent lorsque j'appuie sur le haut-parleur et que les options Wi-Fi apparaissent lorsque j'appuie sur l'icône Wi-Fi.

### **Mises en page instantanées et multitâche**

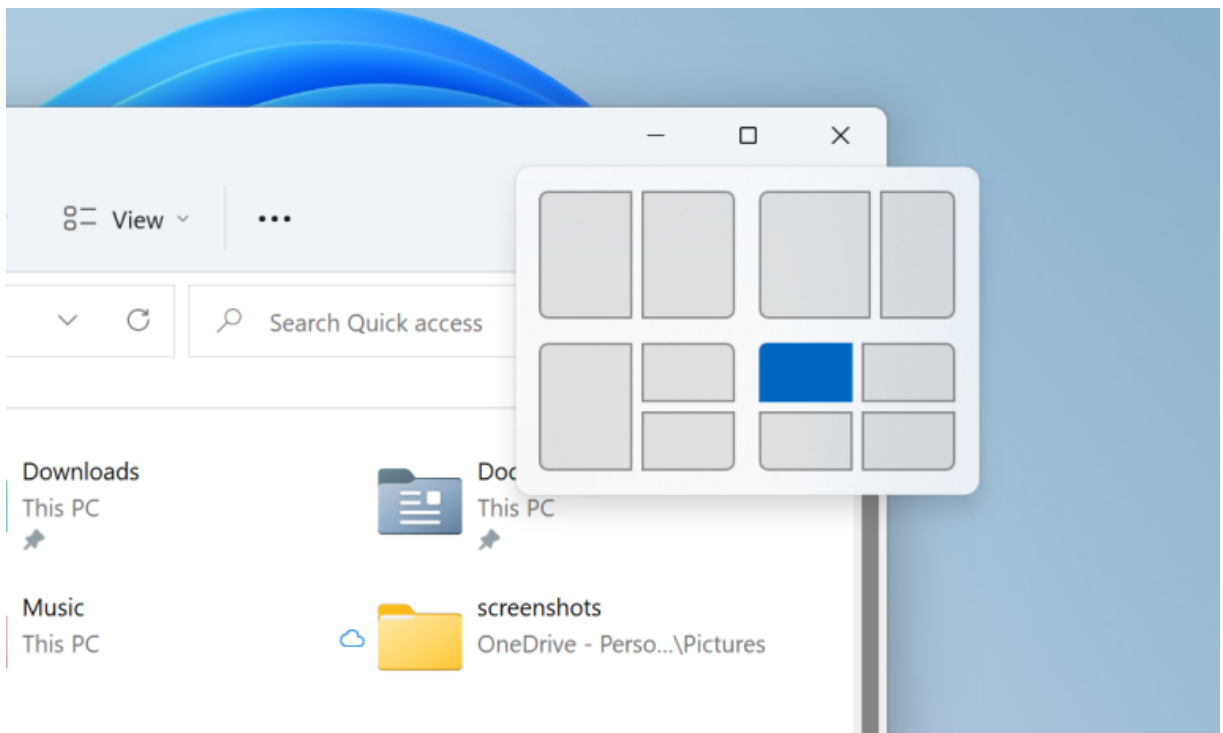

#### (Crédit : Microsoft)

Windows a longtemps dépassé macOS dans la façon dont il vous permet d'organiser les fenêtres d'application à l'écran, et l'écart se creuse avec la nouvelle option Snap Layouts de Windows 11.

Vous accédez à cet outil en passant le curseur sur le bouton d'agrandissement en haut à droite de n'importe quelle fenêtre.

Cela me semble un peu caché, et j'espère et je m'attends à ce que Microsoft fasse davantage surface de la capacité d'une manière ou d'une autre.

Lorsque vous survolez le bouton d'agrandissement, vous voyez un choix de mises en page : deux fenêtres côte à côte, trois avec une grande et deux petites, et ainsi de suite, comme illustré ci-dessous.

Les mises [en page d'ancrage](https://www.pcmag.com/how-to/keep-it-tidy-how-to-use-snap-layouts-in-windows-11) apparaissent sous forme d'options dans la barre des tâches, ce qui vous permet d'ouvrir un groupe d'applications ou une seule application. Vous voyez également des mises en page conservées lorsque vous ouvrez plusieurs fois un groupe d'applications sur un moniteur externe.

Une mise à jour récente a rendu Snap Layouts utilisable sur les tablettes tactiles, mais cela n'est pas particulièrement intuitif. (Voir la section ci-dessous intitulée Windows 11 sur tablettes.)

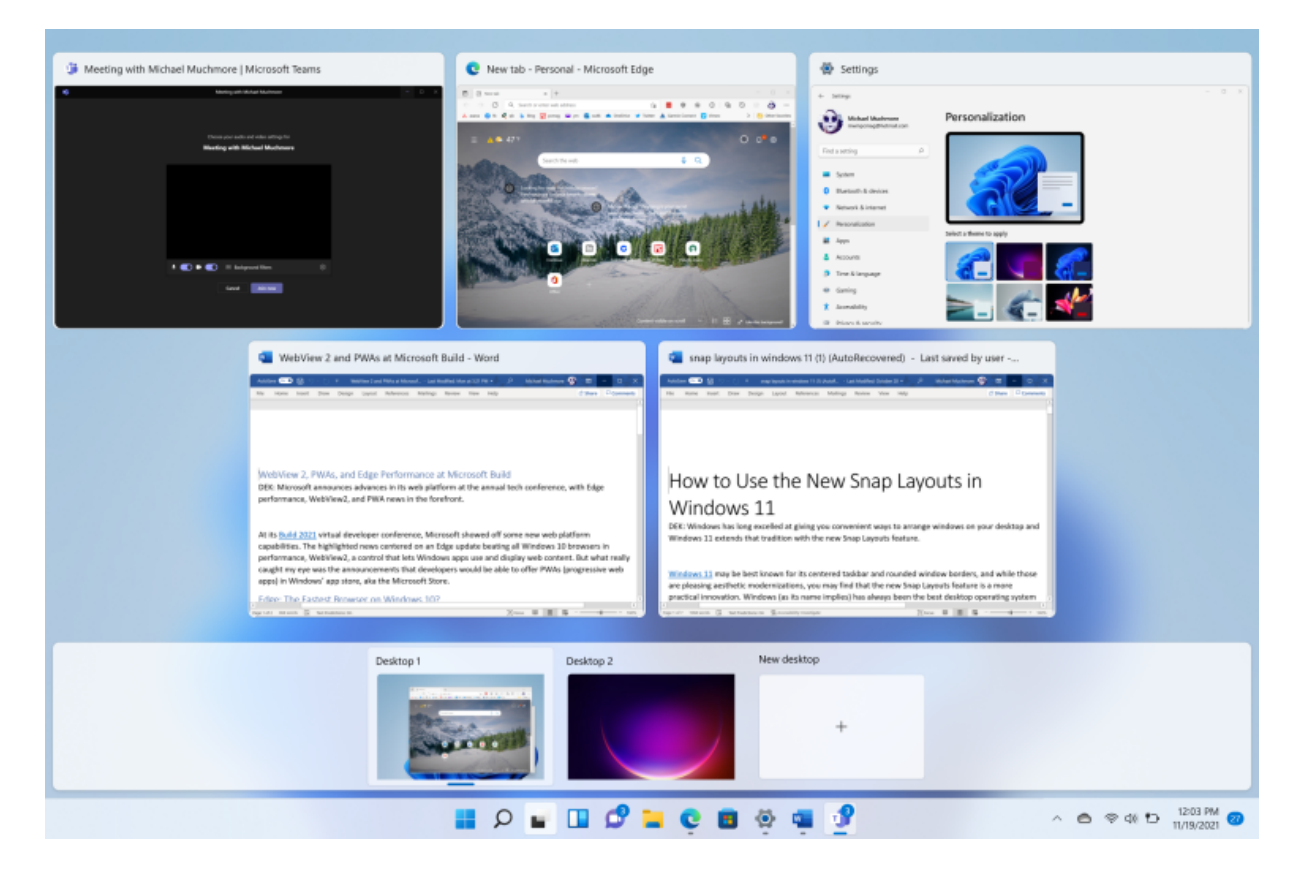

Le nouvel affichage Tâche affiche plusieurs postes de travail avec des arrière-plans différents.

(Crédit : Microsoft/PCMag)

Windows offre toujours plusieurs bureaux virtuels, ce que je trouve incroyablement utile pour séparer les applications professionnelles et les sites Web des applications personnelles.

J'appuie soit sur Ctrl-Windows Key-Arrow pour aller et venir entre eux, soit sur le raccourci clavier Windows Key-Tab pour en choisir un dans l'affichage des tâches.

Avec Windows 11, vous pouvez désormais utiliser un balayage à quatre doigts pour vous déplacer d'avant en arrière, ce que les utilisateurs de Mac apprécient depuis longtemps, mais uniquement via le trackpad plutôt que directement sur l'écran.

Une autre nouveauté est la possibilité de définir différents arrière-plans de bureau (fonds d'écran) pour chaque bureau.

## **Paramètres repensés de Windows 11**

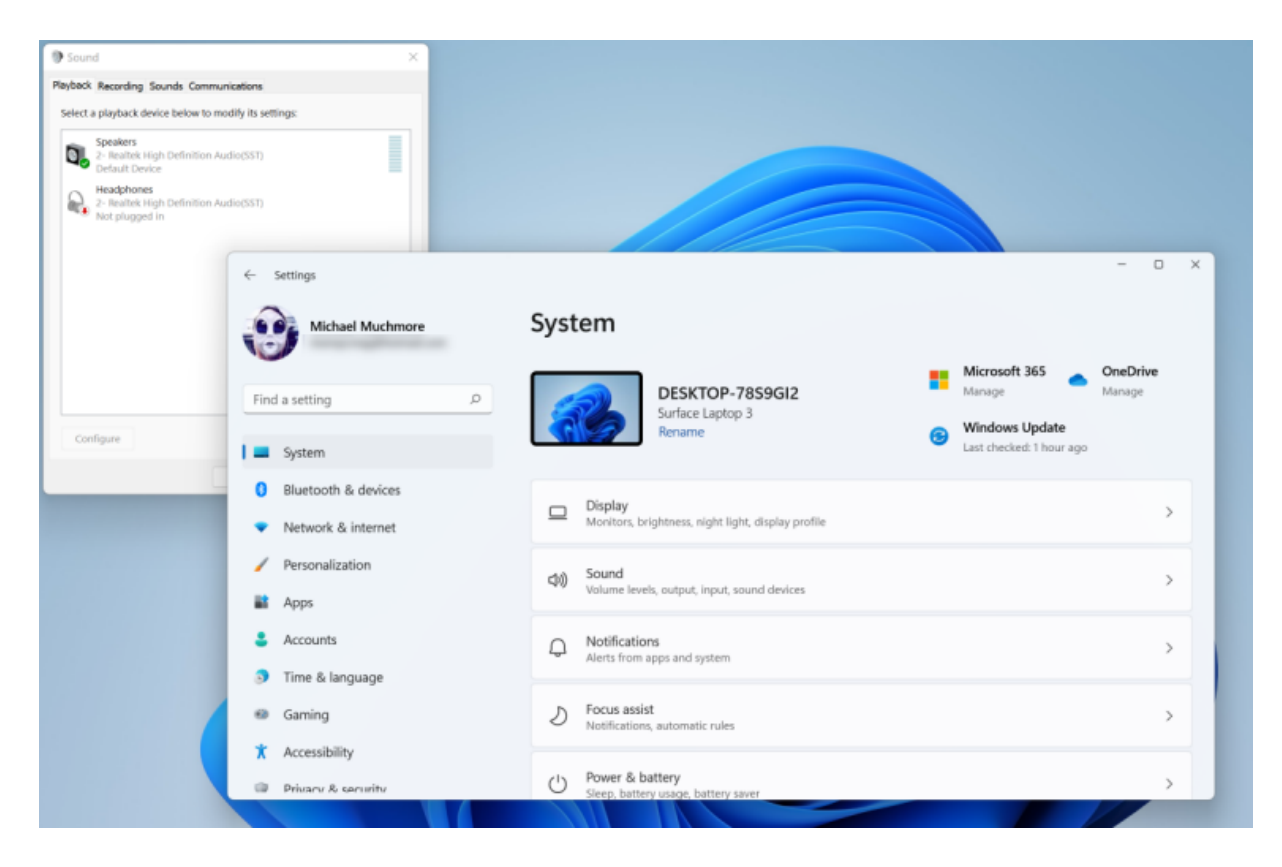

La nouvelle interface Paramètres est agréablement repensée, mais certaines boîtes de dialogue avancées montrent encore des éléments de l'ancien design. (Crédit : Microsoft/PCMag)

L'une des choses les plus ennuyeuses à propos de Windows 10 est les paramètres incohérents des fenêtres et des boîtes de dialogue. Parfois, vous désinstallez un programme dans la nouvelle application Paramètres, parfois dans le Panneau de configuration obsolète. Cette incohérence disparaît dans Windows 11... *presque* entièrement.

Pour certains contrôles détaillés, tels que les périphériques audio, vous voyez toujours le contenu dans l'ancien style, bien que la fenêtre utilise le nouveau design.

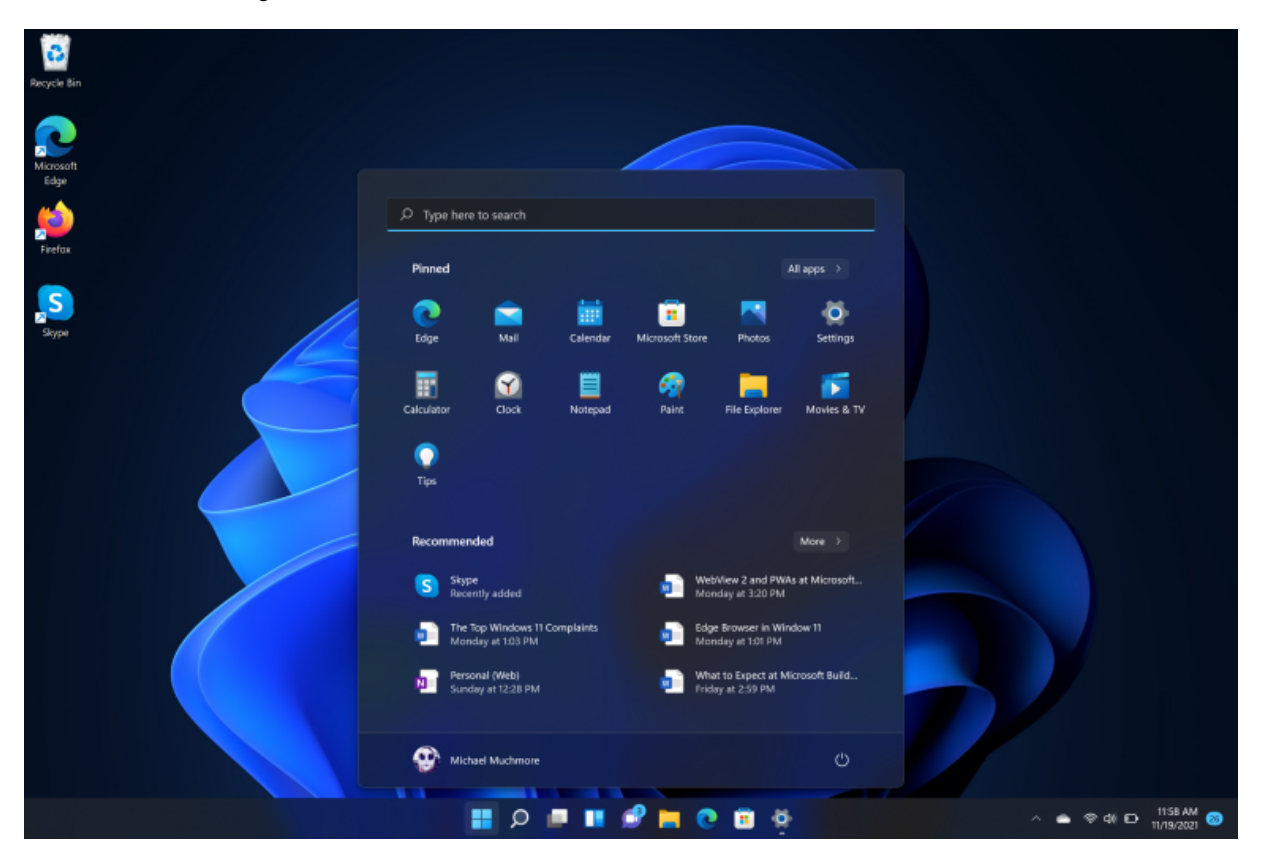

Les paramètres des modes clair et sombre sont toujours dans la zone de paramètre Personnalisation > couleurs, et les modes sont beaucoup mieux que dans Windows 10, en particulier le mode sombre, qui utilise efficacement la transparence. Le mode sombre peut maintenant garder la tête haute fièrement par rapport à celui de macOS.

Vous pouvez toujours modifier les sons du système dans Paramètres, mais le nouvel ensemble de sons par défaut de Windows 11 est lisse, rapide et moderne.

# **Gestionnaire des tâches mis à jour de Windows 11**

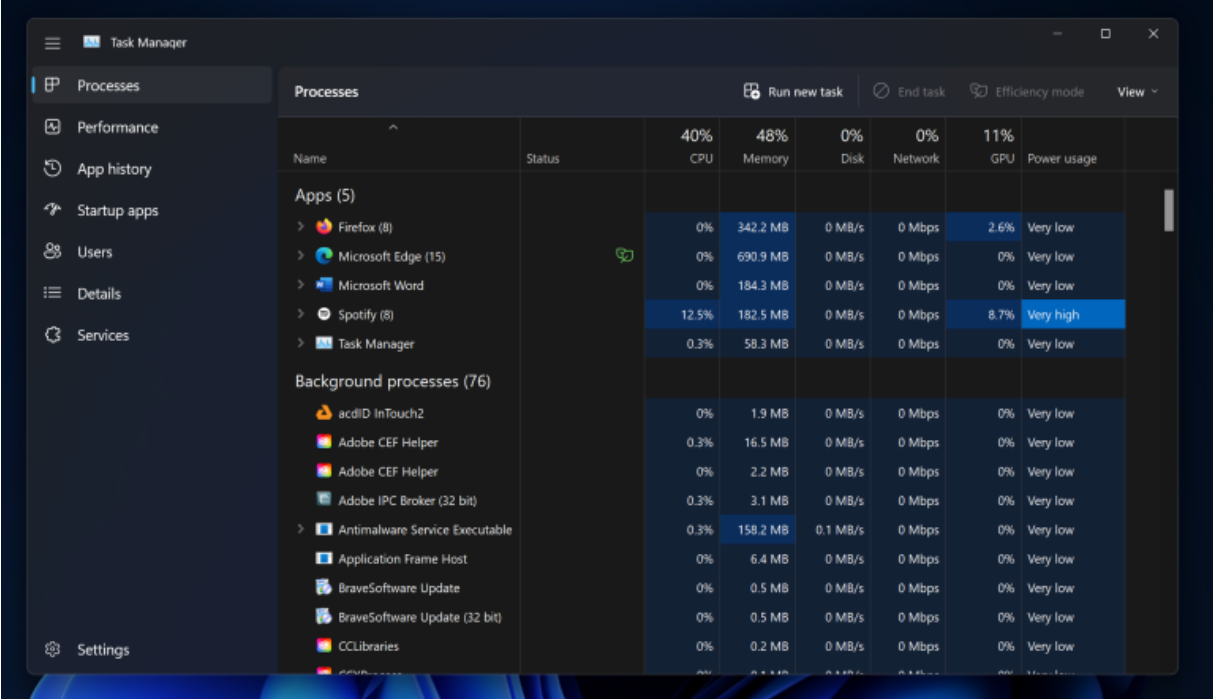

#### (Crédit : Microsoft/PCMag)

Le Gestionnaire [des](https://www.pcmag.com/how-to/windows-11-task-manager-tips) tâches, le plus utile des utilitaires, bénéficie également du nouveau traitement de conception avec la mise à jour 22H2. Il vous permet d'arrêter les programmes qui se comportent mal et de voir lesquels monopolisent les ressources système telles que le processeur, le disque et la connexion réseau.

Une nouvelle option de mode Efficacité vous permet de réduire la consommation d'une application sur le système.

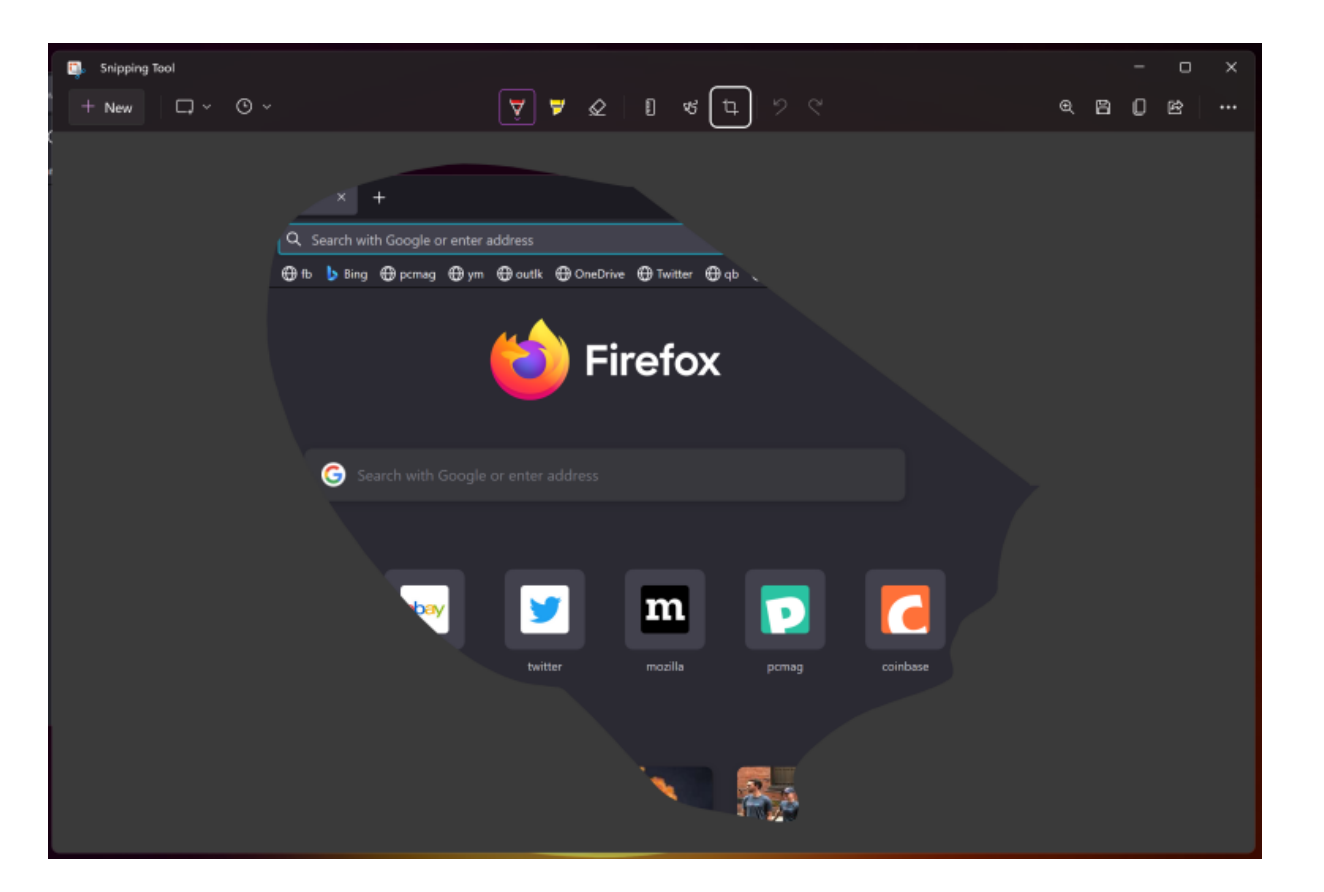

Windows 10 a introduit un utilitaire formidable pour prendre des captures d'écran, appelé Snip & Sketch.

En appuyant sur le raccourci clavier Windows Key-Shift-S, il vous permet de sélectionner une zone (rectangulaire ou de forme libre), une fenêtre ou tout l'écran et de prendre une capture d'écran que vous pouvez coller à partir du presse-papiers ou ouvrir dans un éditeur d'image.

Windows 11 a à la place un nouvel outil de capture.

Il porte le nom d'un outil de capture d'écran antérieur, moins fonctionnel, qui avait été un favori des fans parmi les amateurs de Windows.

L'outil Capture ajoute un délai de minuterie facultatif avant de prendre une capture d'écran.

Il reste d'autres façons de prendre des captures d'écran dans Windows 11, y compris l'utilisation de la clé PrtSc (Imprime écran ou Print Screen) éprouvée, de la barre de jeu, d'utilitaires de capture d'écran tiers, etc.

Lisez mon article [Comment prendre des captures d'écran dans Windows 11](https://www.pcmag.com/how-to/how-to-take-screenshots-in-windows-11) pour tous les détails.

Microsoft a récemment mis à jour l'outil Capture avec des capacités d'enregistrement d'écran pour produire des vidéos d'action sur votre écran.

### **Liens Windows 11 vers votre téléphone**

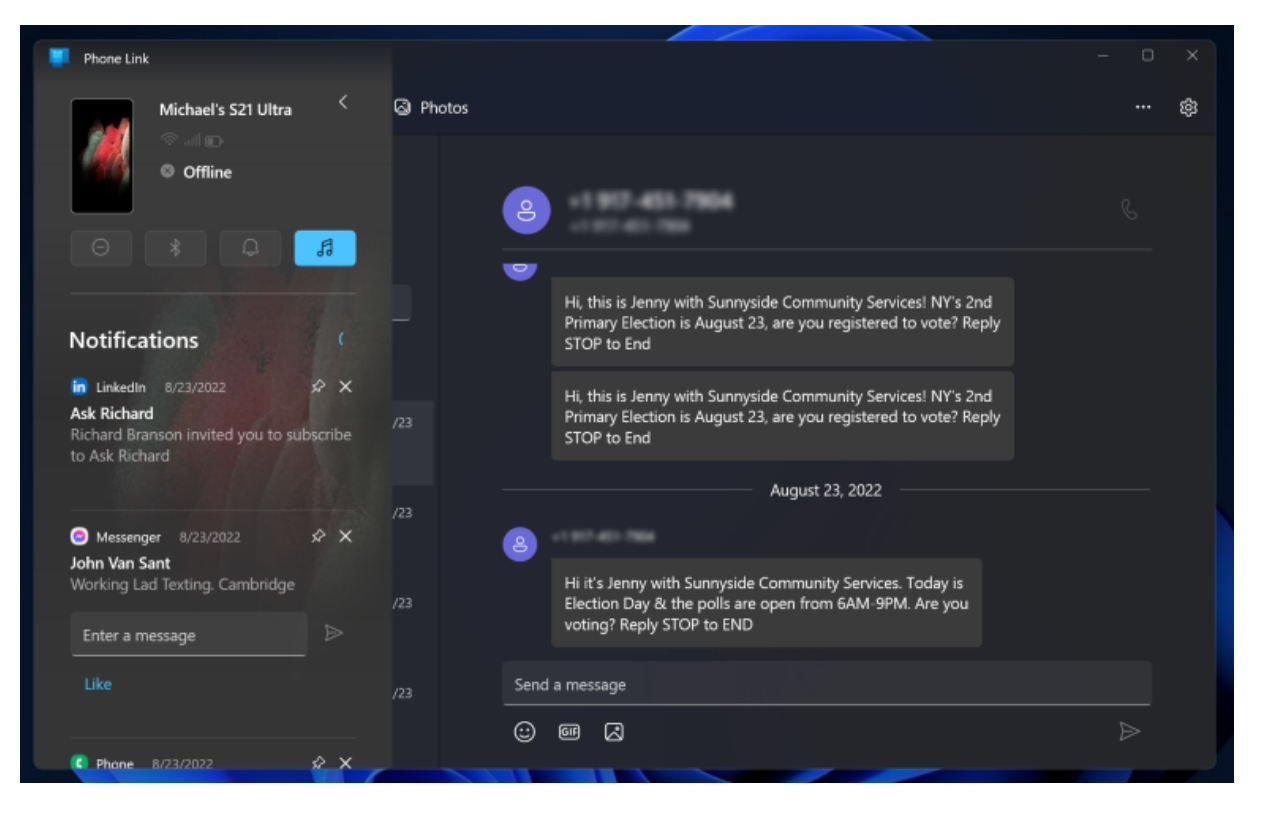

Tout le monde ayant de petits ordinateurs entre les mains où qu'ils soient de nos jours, il est essentiel pour tout produit technologique d'inclure une liaison téléphonique, et c'est exactement ce que Microsoft offre pour Windows 11.

L'application Votre téléphone de Windows 10 a été améliorée et renommée Phone Link.

Il offre un moyen vraiment puissant de connecter votre téléphone à votre PC Windows 11.

J'avais l'habitude d'envier la façon dont les utilisateurs de Mac pouvaient envoyer des SMS via un iPhone, mais pas plus. Windows Phone Link va bien au-delà de cela pour les utilisateurs d'Android, avec des photos prises sur le téléphone apparaissant instantanément sur le PC et la possibilité d'exécuter n'importe quelle application sur l'écran de l'ordinateur.

Cela s'ajoute aux appels et aux SMS depuis le grand écran.

Vous recevez des notifications de bureau de n'importe quelle application avec messagerie et pouvez répondre dans la notification.

Lisez comment établir la connexion dans [Comment connecter votre téléphone Android à votre PC Windows 11](https://www.pcmag.com/how-to/how-to-connect-your-android-phone-to-your-windows-11-pc).

Et comme mentionné ci-dessus, ces capacités Phone Link arrivent sur l'iPhone, avec la fonctionnalité maintenant en préversion précoce.

D'autres interactions entre le téléphone et le PC incluent [Cloud Clipboard](https://www.pcmag.com/how-to/how-to-copy-and-paste-text-between-your-android-phone-and-windows-pc) et la version mobile du navigateur Edge, qui vous permet d'envoyer des sites ouverts pour le téléphone à l'ordinateur et vice versa.

### **Windows 11 sur tablettes**

[Windows 11, malheureusement, abandonne quelques-unes de ses meilleures fonctionnalités conviviales pour les tablettes et les écrans](https://www.pcmag.com/how-to/windows-11-tablet-users-get-ready-to-relearn-everything) tactiles.

Plus important encore, vous ne pouvez plus balayer à partir de la gauche pour ouvrir la vue de changement de tâche, un geste que j'utilise tout le temps sur ma tablette [Surface Go](https://www.pcmag.com/reviews/microsoft-surface-go-3).

Vous ne pouvez plus non plus balayer du haut vers le bas pour fermer une application. Cette omission est moins grave car vous pouvez toujours appuyer sur le X dans le coin supérieur droit de la fenêtre comme vous le feriez en mode bureau.

La mise à jour de la version 22H2 permet d'accéder aux mises en page Snap via le toucher sur une tablette, avec une barre qui descend du haut avec des choix de mises en page en maintenant un doigt sur la barre supérieure d'une fenêtre.

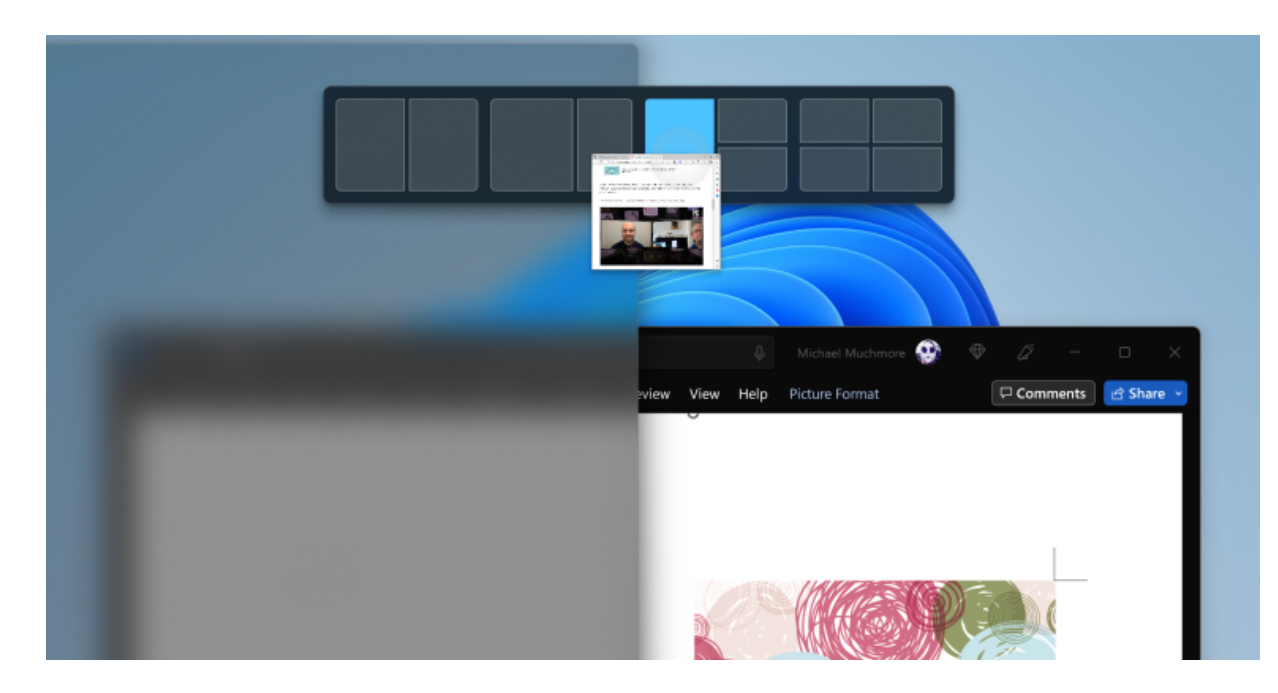

Encore une fois, cependant, pour un appareil portable, le balayage vers le bas est plus direct et nécessite moins de dextérité.

Il existe cependant de nouveaux gestes de balayage *à trois doigts* pour afficher l'affichage des tâches et réduire (mais pas fermer) une application sur le bureau.

Un balayage latéral à trois doigts vous permet de basculer entre les applications en cours d'exécution.

Vous pouvez utiliser le bouton Affichage des tâches dans la barre des tâches, mais ce n'est pas aussi immédiat qu'un balayage du pouce.

Je dirais que changer de tâche est plus important pour les utilisateurs de tablettes que d'accéder aux widgets, ce qui est ce que glisser votre pouce gauche vous permet maintenant.

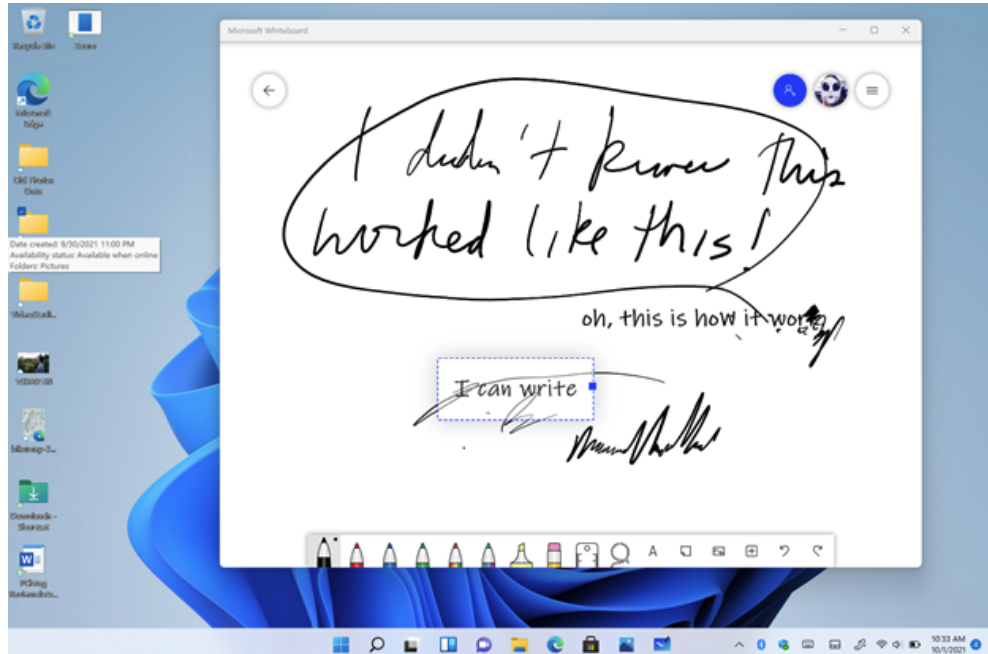

(Crédit : Microsoft/PCMag)

Du côté positif, les utilisateurs de tablettes Windows 11 bénéficient de nouvelles options de stylet et d'astuces de clavier tactile à l'écran. Le nouveau Surface Slim Pen 2 dispose d'un retour haptique, toujours un plus.

Ce stylet de dernière génération (disponible sur Surface [Pro 8](https://www.pcmag.com/reviews/microsoft-surface-pro-8) et [Surface Laptop Studio\)](https://www.pcmag.com/reviews/microsoft-surface-laptop-studio) bourdonne dans votre main, par exemple, lorsque vous supprimez du texte précédemment écrit et lorsque vous appuyez sur le bouton Retour pour ouvrir l'application Tableau blanc.

Dans cette application, vous pouvez faire l'expérience complète de l'encrage numérique, qui est arrivée au point de se sentir exactement comme écrire avec de l'encre.

Vous pouvez, par exemple, surligner du texte, écrire à main levée (bien que bâclé) et esquisser des diagrammes.

Vous pouvez même convertir ce que vous écrivez en texte numérique.

Le clavier visuel prend en charge la saisie de texte par balayage et offre une sélection saine d'emoji et de gifs, et il vous permet désormais de choisir des arrière-plans personnalisés.

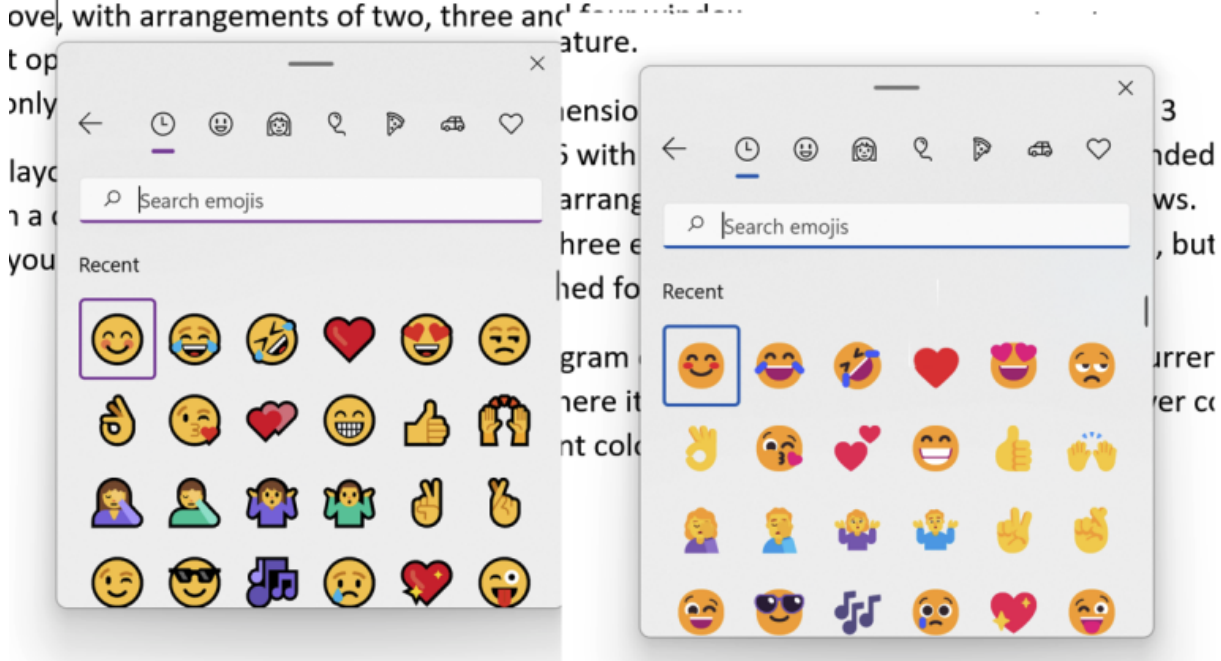

### 22000.176 with the display scale set to the recommend

Les anciens emoji sont à gauche et les nouveaux emoji sont à droite. (Crédit : Microsoft/PCMag)

En parlant d'emojis, Microsoft a publié des emoji influencés par le design Fluent.

Sur Windows 11, tout comme sur son prédécesseur, vous pouvez appuyer sur Windows Key-. (point) pour accéder à un petit panneau avec une sélection généreuse de symboles, de caractères spéciaux et d'emojis.

[Judy Safran-Aasen, responsable de programme pour l'équipe de conception Windows de Microsoft, écrit dans un Article de blog](https://blogs.windows.com/windowsexperience/2021/11/22/express-yourself-with-new-emoji-now-available-in-windows-11/) (Ouvre un nouvel onglet) que les nouveaux emoji « s'adapteraient à l'ensemble étendu d'emoji Unicode » et qu'ils sont « des emoji plus modernes et expressifs à utiliser dans vos communications hybrides, vous permettant d'ajouter du plaisir, de l'expression et de la personnalité à vos communications ».

Ils semblent me transmettre un sentiment plus immédiat.

## **Nouveau App Store avec prise en charge Android dans Windows 11**

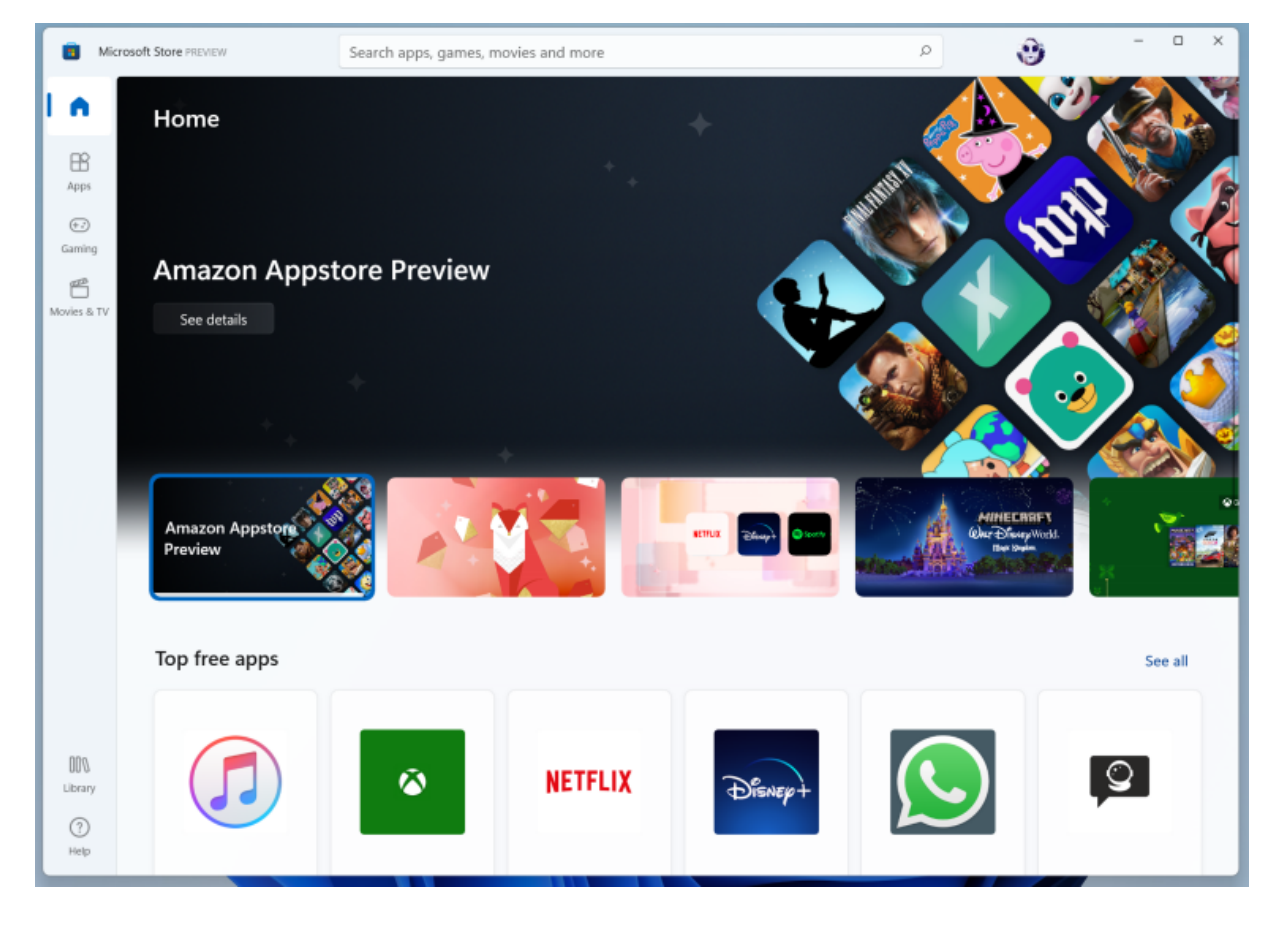

Comme le reste de l'interface, l'application Microsoft Store reçoit une actualisation de conception lisse. En plus des applications, le Store propose des films et des émissions de télévision ainsi que des jeux. Pour quelques idées sur ce qu'il faut installer, lisez notre tour d'horizon des [meilleures applications pour Windows 11](https://www.pcmag.com/picks/best-apps-in-the-windows-11-store). Et Microsoft a récemment publié sa propre liste des meilleurs [Lauréats des prix de l'application Store](https://blogs.windows.com/windowsdeveloper/2022/05/27/announcing-the-microsoft-store-app-awards-winners/) (Ouvre un nouvel onglet).

Une fonctionnalité de marque est [la capacité de Windows 11 à exécuter des applications Android,](https://www.pcmag.com/news/windows-11-will-run-sideloaded-android-apps) mais avec quelques mises en garde. Vous devez les installer via l'Amazon Appstore exécuté dans le Microsoft Store de Windows ou en tant qu'APK téléchargé en version testée. [Les applications Android](https://www.pcmag.com/how-to/how-to-run-android-apps-in-windows-11) sont disponibles sur Windows 11 dès maintenant.

Peut-être encore plus important pour le magasin est que les développeurs n'ont plus besoin de coder avec le type d'application [UWP](https://www.pcmag.com/picks/the-best-universal-windows-10-apps) pour être inclus.

Même le gargantuesque de Microsoft Visual Studio [\(Ouvre un nouvel onglet\)](https://twitter.com/shanselman/status/1430368056539115520)

Le programme de développement est maintenant dans le magasin.

Microsoft a également annoncé que [les Progressive Web Apps,](https://www.pcmag.com/how-to/how-to-use-progressive-web-apps) qui sont des sites Web avec du code supplémentaire qui confère des qualités similaires à celles des applications, trouveront également leur place dans le Store.

Microsoft a annoncé encore plus de [nouvelles du magasin à Build 2022](https://www.pcmag.com/news/whats-new-with-the-windows-app-store).

Par exemple, vous pourrez restaurer toutes les applications que vous avez installées via le Store sur un nouveau PC en une seule action.

Les développeurs pourront mettre des annonces dans le magasin.

Les applications du Windows Store s'affichent dans Windows Search.

Et les applications Win32 de la vieille école peuvent désormais être soumises par n'importe quel développeur.

Les PWA bénéficient également de nouvelles fonctionnalités intéressantes, notamment la prise en charge de Meta Quest VR, la gestion du protocole URL et les barres de titre personnalisées.

## **Intégration de Teams Chat dans Windows 11**

[L'application](https://www.pcmag.com/reviews/microsoft-teams) de chat et de [vidéoconférence](https://www.pcmag.com/picks/the-best-video-conferencing-software) Teams de Microsoft est bien en évidence au centre de la barre des tâches par défaut. Cette décision est logique à certains égards: avec l'importance croissante des réunions virtuelles, Microsoft peut peut-être s'emparer d'une partie du marché de la vidéoconférence.

Les équipes ont connu une croissance phénoménale pendant la pandémie de COVID-19, passant de 20 millions à 145 millions d'utilisateurs actifs, mais il n'est pas clair si elles peuvent devenir aussi omniprésentes que Microsoft le souhaiterait.

L'ajout d'un bouton Skype Meet Now à la zone de notification de Windows 10 n'a pas eu cet effet. (Skype reste néanmoins un excellent outil de communication très performant.) Mais peut-être qu'une fois que Windows 11 deviendra la version dominante, l'omniprésence du système d'exploitation accélérera l'adoption du chat Teams.

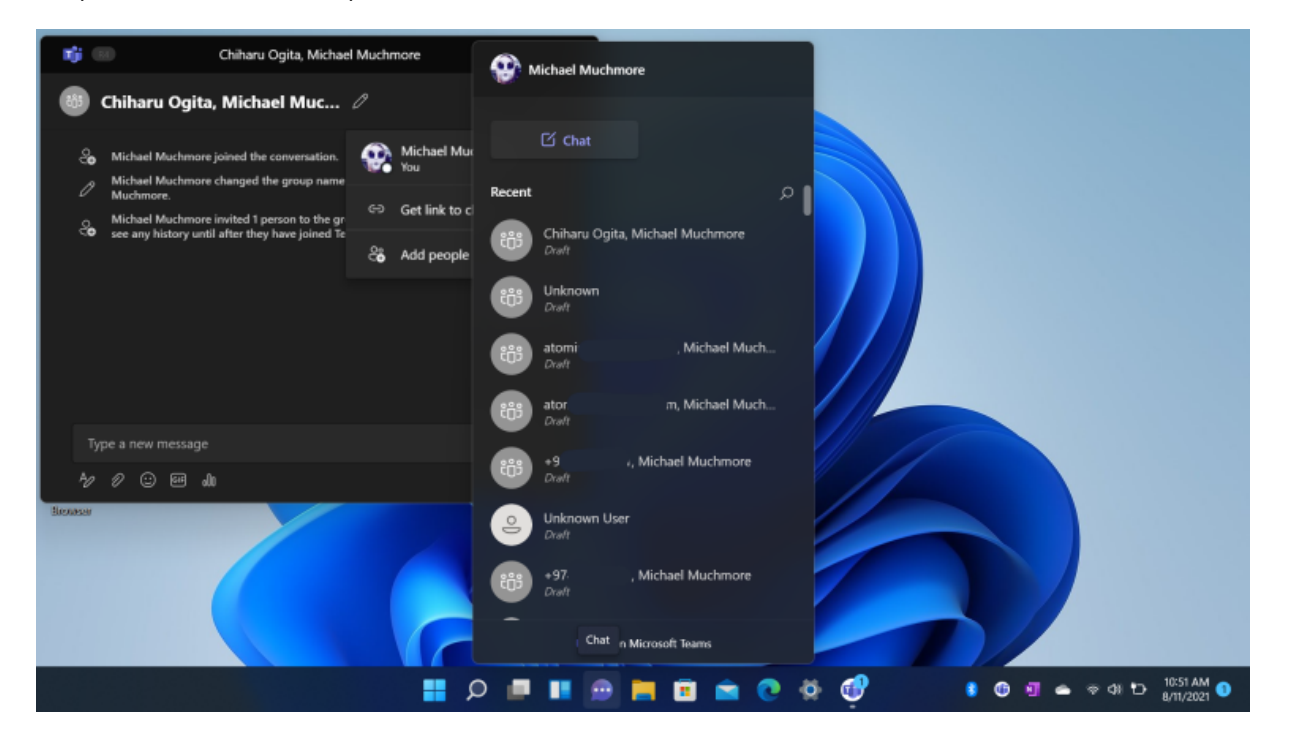

(Crédit : Microsoft/PCMag)

Pour commencer, cliquez sur l'icône de chat.

Une expérience de bienvenue vous invite à accorder à l'application l'accès à votre compte Microsoft et à ses contacts.

Lorsque vous appuyez ensuite sur l'icône après cette configuration initiale, vous voyez une liste de tous vos contacts.

Cliquez sur l'un d'eux pour démarrer une discussion.

Vos contacts n'utilisent probablement pas encore le chat Teams, donc l'application envoie une invitation à rejoindre Teams (c'est gratuit pour un usage personnel) avec ce premier message.

Une chose étrange à propos de l'interface est que, une fois que vous êtes dans un chat vidéo, vous voyez une deuxième icône de barre des tâches pour Teams avec l'icône de chat centrée.

Cela me semble être un dédoublement inutile.

[Une fonctionnalité fantastique de l'application Teams de Windows 11, cependant, vous permet d'appeler gratuitement le téléphone mobile de](https://www.pcmag.com/how-to/forget-facetime-try-teams-on-windows-11) n'importe qui depuis votre PC!

La mise à jour de février 2023 ajoute des effets Windows Studio alimentés par l'IA que vous pouvez contrôler à partir de la barre des tâches dans Paramètres rapides.

Ces effets incluent le contact visuel, le flou d'arrière-plan, le cadrage automatique et la mise au point vocale.

## **Applications stock mises à jour dans Windows 11**

[En plus des applications que vous pouvez obtenir dans le Store, vous obtenez également des applications standard comme une application](https://www.pcmag.com/news/best-new-feautures-in-windows-11s-photos-app) Photos mise à jour (qui vous permet désormais de [synchroniser facilement des photos iCloud\)](https://www.pcmag.com/how-to/how-to-get-apple-icloud-photos-into-the-windows-11-photos-app), le nouveau lecteur multimédia, l'enregistreur vocal, deux applications Paint (3D et une peinture classique redessinée), Mail, Calendrier, etc.

Nous pouvons espérer que les deux derniers mentionnés seront grandement améliorés au fur et à mesure que le développement de Windows 11 progresse.

Dans la version initiale, nous avons toujours les applications existantes, bien qu'avec des coins arrondis, mais les nouvelles versions seront basées sur les excellentes versions Progressive Web App de Outlook.com.

Microsoft a déjà commencé à inclure [l'application Paint mise à jour](https://www.pcmag.com/news/microsoft-teases-windows-11-update-to-ms-paint) (bien que j'aie commencé à apprécier la Paint 3D moderne), ainsi que de nouvelles versions du [Bloc-notes](https://www.pcmag.com/news/microsoft-redesigns-notepad-for-windows-11-adds-a-dark-mode) (avec un mode sombre!) et de la calculatrice.

Une nouvelle application de montage vidéo dédiée basée sur des modèles appelée [ClipChamp](https://www.pcmag.com/reviews/clipchamp) est livrée avec la mise à jour Windows 11 22H2.

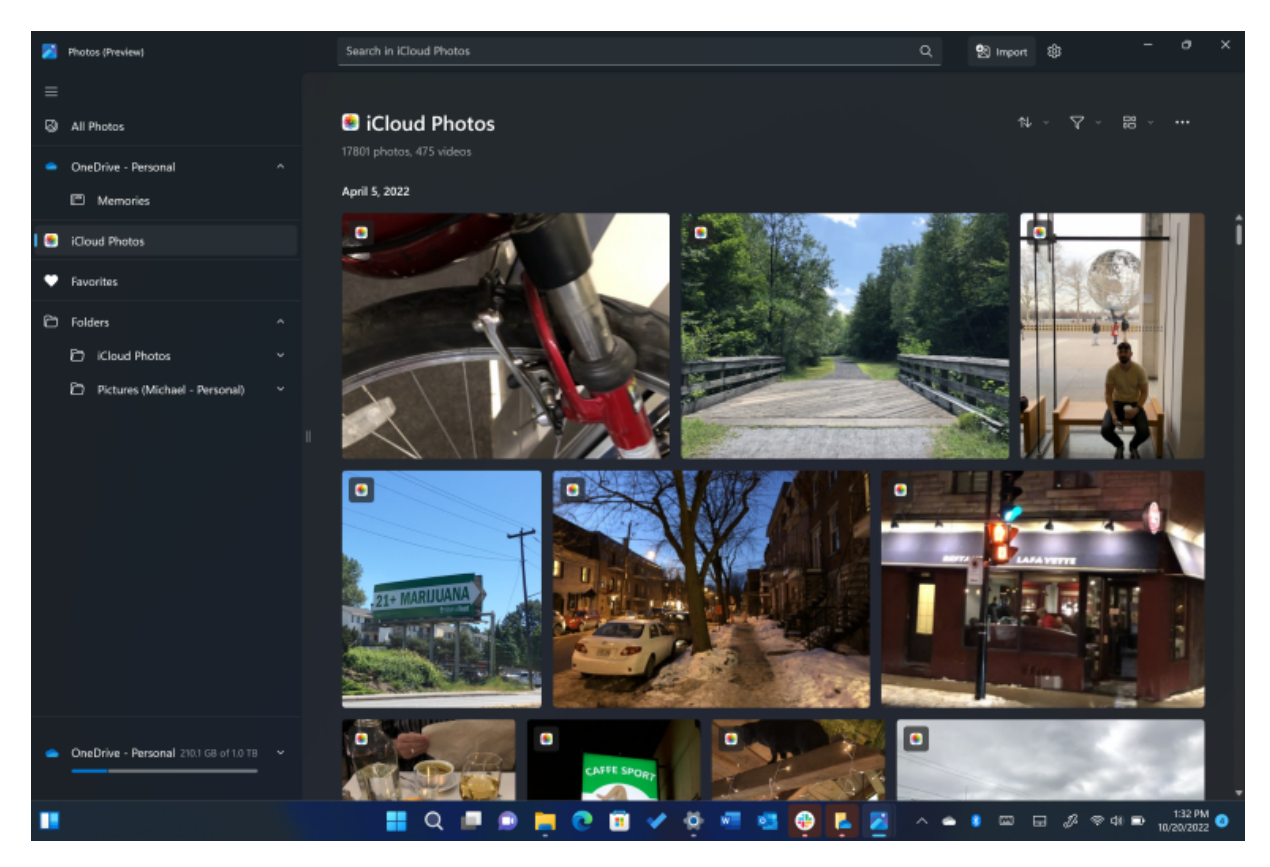

#### (Crédit : Microsoft/PCMag)

L'application Photos a récemment récupéré l'outil Spot Fix, qui fonctionnait bien lorsque je l'ai testé.

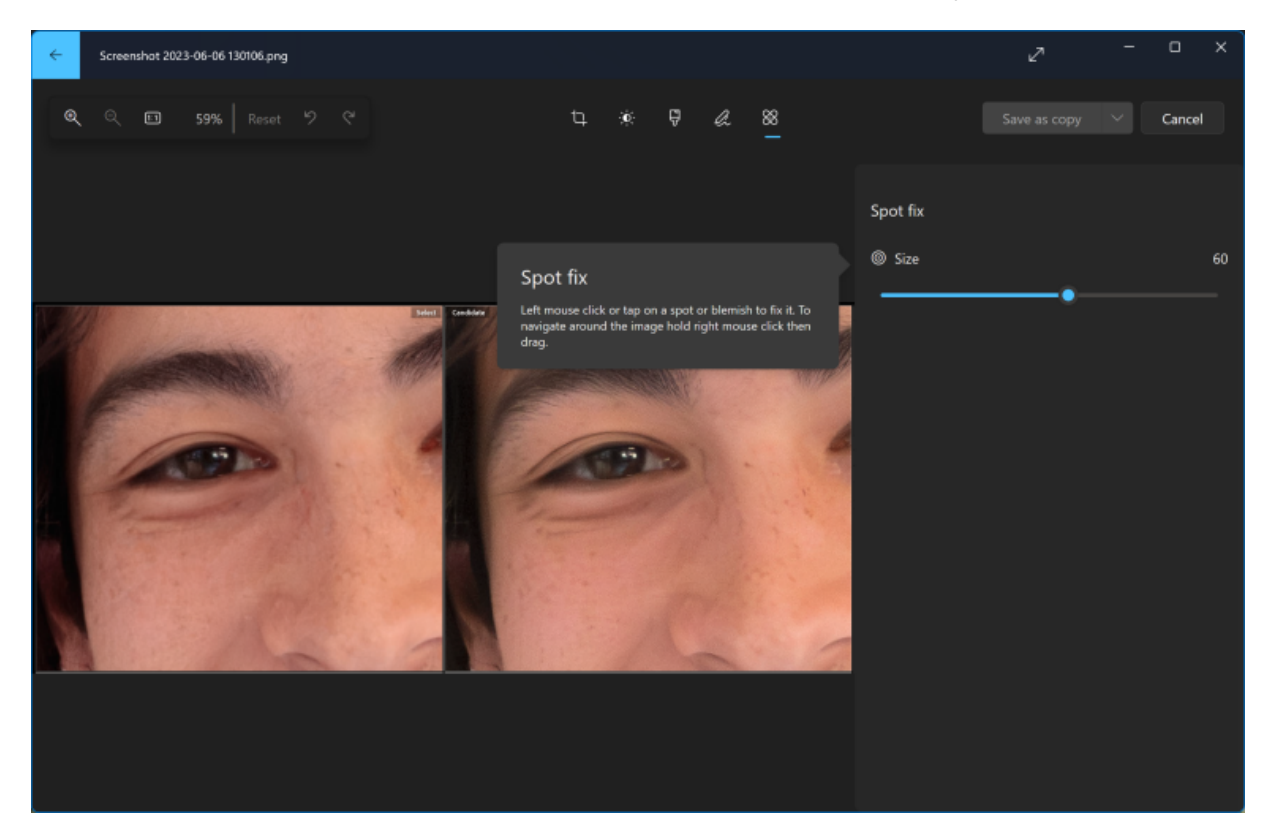

L'ancien lecteur Windows Media et le lecteur de musique Groove ont récemment été remplacés par une nouvelle [application Media Player.](https://www.pcmag.com/how-to/windows-11s-new-media-player-brings-big-improvements-to-audio-and-video) Si vous aviez de la musique stockée dans Groove, votre bibliothèque et vos listes de lecture migreront automatiquement vers le nouveau lecteur multimédia lorsque votre PC recevra la mise à jour.

Le nouveau lecteur ne remplace pas l'application Films et TV, mais le lecteur vidéo par défaut et l'application de catalogue pour le contenu acheté via le Microsoft Store.

Movies & TV prend également en charge le système multiplateforme [Movies Anywhere.](https://www.pcmag.com/news/movies-anywhere-launches-co-viewing-watch-together-experience-streaming)

La mise à jour 22H2 de Windows 11 ajoute une fonctionnalité [d'extraction de CD](https://www.pcmag.com/how-to/how-to-rip-a-cd-in-windows-11) à la nouvelle application Media Player.

Microsoft Edge basé sur Chromium est le navigateur par défaut, Internet Explorer n'existant plus en tant que programme autonome, bien que les entreprises qui [ont besoin de fonctionnalités IE](https://www.pcmag.com/how-to/enable-internet-explorer-mode-windows-11) pour leurs applications professionnelles personnalisées puissent l'appeler via [Edge](https://www.pcmag.com/how-to/10-reasons-to-use-windows-11s-edge-browser) lorsqu'il est activé.

Les experts du Web ont critiqué la décision de Microsoft d'exiger Edge pour certaines fonctionnalités liées au système d'exploitation, telles que le widget d'actualités et la recherche intégrée, mais vous pouvez toujours utiliser le navigateur de votre choix comme ouvreur de lien par défaut.

La société a ajouté un bouton Définir le navigateur [par défaut](https://www.pcmag.com/how-to/how-to-change-your-default-web-browser) pour faciliter le changement de navigateur.

Et dans un Article de [blog de mars 2023](https://blogs.windows.com/windowsexperience/2023/03/17/a-principled-approach-to-app-pinning-and-app-defaults-in-windows/) (Ouvre un nouvel onglet), la société a annoncé la possibilité pour les créateurs d'applications d'ajouter des liens profonds qui dirigent les utilisateurs vers la page Paramètres exacte où la gestion des types de fichiers par défaut peut être modifiée.

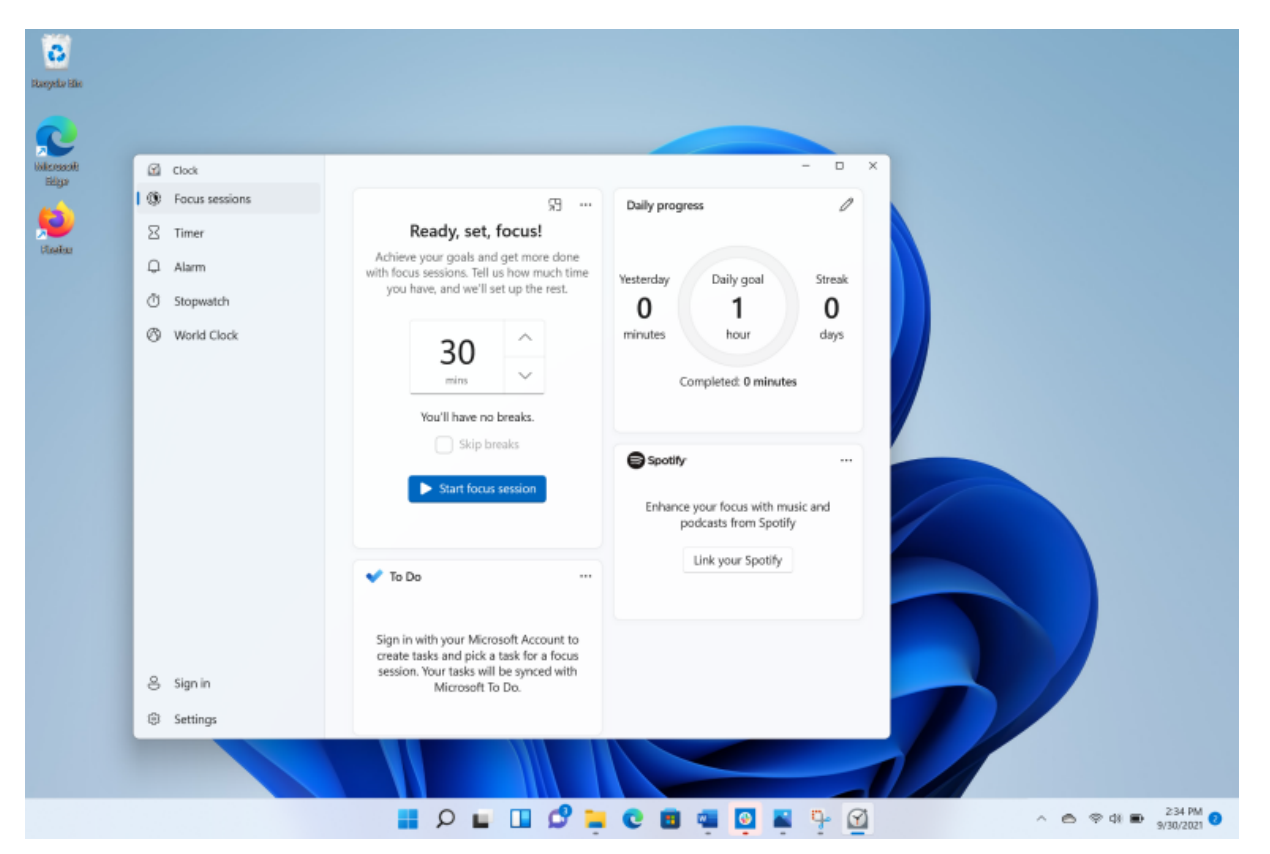

#### (Crédit : Microsoft/PCMag)

Il convient de noter la mise à jour de l'application Horloge, qui offre désormais un moyen de vous aider à accomplir des tâches. Il offre toujours des alarmes, des minuteries et une horloge mondiale, mais sa fonction [Focus Sessions](https://www.pcmag.com/how-to/how-to-use-windows-11-focus-sessions) s'intègre à Spotify pour vous donner une musique de fond appropriée à vos tâches, et à l'application [To-Do](https://www.pcmag.com/reviews/microsoft-to-do) afin que vous puissiez cocher ces tâches une fois terminées.

Lorsqu'il s'agit de [définir des applications par défaut](https://www.pcmag.com/how-to/customizing-windows-11-how-to-change-default-apps) pour certains types de fichiers, Windows 11 rend les choses un peu plus délicates. Vous devez maintenant modifier le paramètre pour chaque type de fichier, plutôt que de simplement choisir une application pour gérer, par exemple, tous les fichiers photo.

## **Jeux, sécurité et nouvelles technologies**

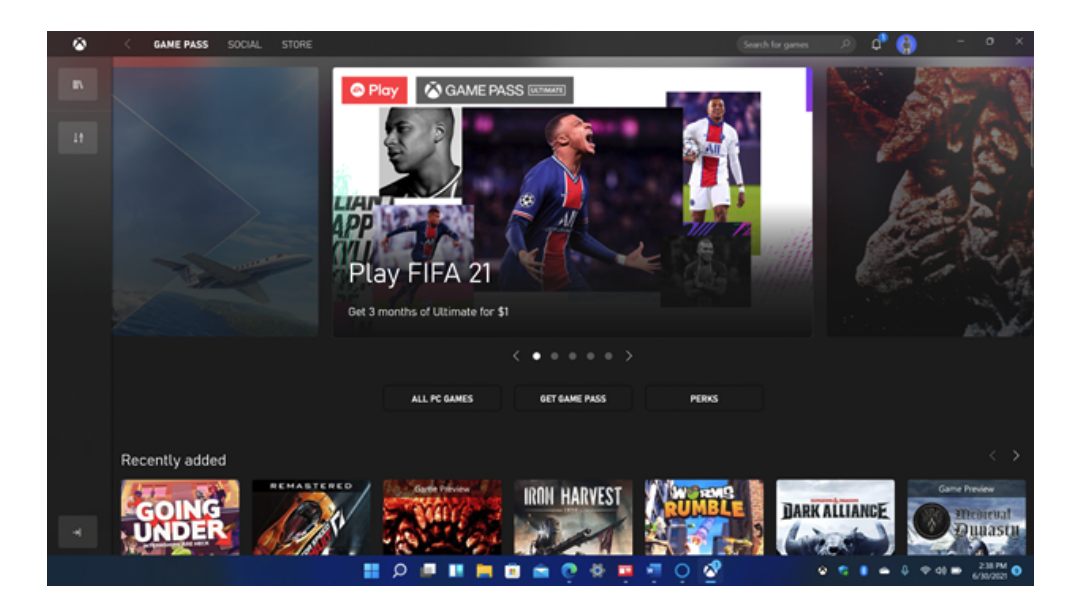

[Les joueurs PC](https://www.pcmag.com/picks/the-best-pc-games) sont rarement laissés de côté dans les nouvelles mises à jour majeures de Windows, et Windows 11 ne fait pas exception. Deux domaines en bénéficient : la sélection des jeux et les technologies.

Pour la sélection des jeux, l'application Xbox intégrée à Windows 11 offre un accès à la collection de jeux vidéo Xbox Game Pass.

Il comprend des titres comme Halo Infinite, Twelve Minutes et Age of Empires IV. L'application permet également Xbox Cloud Gaming, la plate-forme de jeu en streaming de Microsoft.

Il met les PC sur un pied d'égalité avec les Xbox, mais avec les utilisateurs contrôlant la quantité de puissance matérielle qu'ils veulent jeter à leurs jeux.

L'analyste de jeu PCMag Jordan Minor va jusqu'à déclarer qu'avec Windows 11, [Microsoft fait de chaque PC une Xbox](https://www.pcmag.com/opinions/with-windows-11-microsoft-makes-every-pc-an-xbox). Vous pouvez également lire comment [optimiser votre PC Windows 11 pour les jeux.](https://www.pcmag.com/how-to/how-to-optimize-windows-for-pc-gaming)

En ce qui concerne la nouvelle technologie de jeu, Windows 11 introduit Auto HDR et [DirectStorage](https://www.pcmag.com/news/get-ready-for-faster-game-load-times-with-directstorage-for-windows).

Le premier élargit l'espace colorimétrique pour révéler une clarté supérieure, même avec des titres de jeux non HDR.

La deuxième technologie, DirectStorage (un sous-ensemble de l'architecture Xbox Velocity) peut accélérer les temps de chargement du jeu en contournant le processeur et en permettant à la mémoire graphique de se charger directement.

Pour obtenir des conseils sur la configuration de votre PC Windows 11

Parmi les autres avancées techniques de Windows 11, citons l'actualisation dynamique, qui peut économiser les batteries des ordinateurs portables en diminuant le taux de rafraîchissement élevé d'un écran lorsqu'il n'est pas nécessaire.

Le système d'exploitation prend également en charge la norme [Wi-Fi 6E](https://www.pcmag.com/news/what-is-wi-fi-6e) beaucoup plus rapide.

Les exigences de TPM et de Secure Boot font partie du renforcement de la technologie de sécurité du système d'exploitation par Microsoft, un sujet digne d'un article séparé.

[En fait, l'analyste principal de PCMag, Neil Rubenking, en a écrit un que vous](https://www.pcmag.com/opinions/windows-11-is-ultra-secure-dont-mess-it-up) devriez lire intitulé Windows 11 est ultra-sécurisé: ne le gâchez pas!

En termes de performances brutes sur les benchmarks synthétiques traditionnels, le nouveau système d'exploitation est largement à parité avec Windows 10.

Notre équipe matérielle a effectué des tests de référence à la fois pour les performances de jeu et les [performances de productivité](https://www.pcmag.com/news/windows-11-vs-windows-10-tested-will-the-os-upgrade-speed-up-your-current) sur le même PC avec Windows 10, puis à nouveau après la mise à niveau vers Windows 11.

L'équipe a constaté que Windows 11 fonctionnait tout aussi bien, et a même montré des gains dans les fréquences d'images et un léger avantage dans les tests de productivité. Dans tous les cas, vous pouvez toujours accélérer Windows [11 avec quelques astuces](https://www.pcmag.com/how-to/12-tips-to-speed-up-windows-10-windows-11) si vous remarquez qu'il devient lent.

Le service et l'application de stockage et de synchronisation [en nuage OneDrive](https://www.pcmag.com/reviews/microsoft-onedrive) sont un élément clé de l'écosystème Windows.

Il peut sauvegarder automatiquement vos dossiers, documents et photos de bureau, ce qui facilite leur accès à partir d'un navigateur Web n'importe où, à partir de votre téléphone mobile; il facilite également considérablement le passage à un nouveau PC et peut enregistrer automatiquement les captures d'écran prises avec la touche Impr écran.

## **Au-delà de l'accessibilité**

Dans un article de [blog de suivi à celui annonçant le nouveau système d'exploitation, Microsoft a détaillé les nouvelles fonctionnalités](https://www.pcmag.com/news/windows-11-accessibility-features) d'accessibilité de Windows 11 pour rejoindre celles existantes telles que le Narrateur, la Loupe, les sous-titres codés et la reconnaissance vocale Windows, ainsi que la prise en charge du matériel et des logiciels [d'assistance](https://www.pcmag.com/news/microsoft-adaptive-kit-makes-surface-devices-more-accessible) tiers.

Par exemple, Windows 11 propose de nouveaux thèmes de contraste, des thèmes de sous-titres repensés et une saisie vocale alimentée par l'IA.

Le système d'exploitation ajoute également des API pour la programmation d'applications d'assistance, et même le sous-système Windows pour Linux (WSL) a maintenant des options d'accessibilité.

La saisie vocale est le nouveau nom du [fantastique outil de dictée vocale de Windows 10](https://www.pcmag.com/how-to/how-to-use-speech-recognition-and-dictate-text-on-windows-10). La fonctionnalité voix-texte de Windows s'est remarquablement améliorée ces dernières années et utilise désormais des algorithmes d'apprentissage automatique pour corriger ses suppositions et sa ponctuation.

Comme avec la fonction de dictée précédente, vous appuyez sur le raccourci clavier Windows Key-H ou appuyez sur l'icône micro du clavier tactile à l'écran pour lancer l'outil. Ensuite, vous dictez simplement le texte que vous souhaitez entrer dans n'importe quelle zone de texte à l'écran.

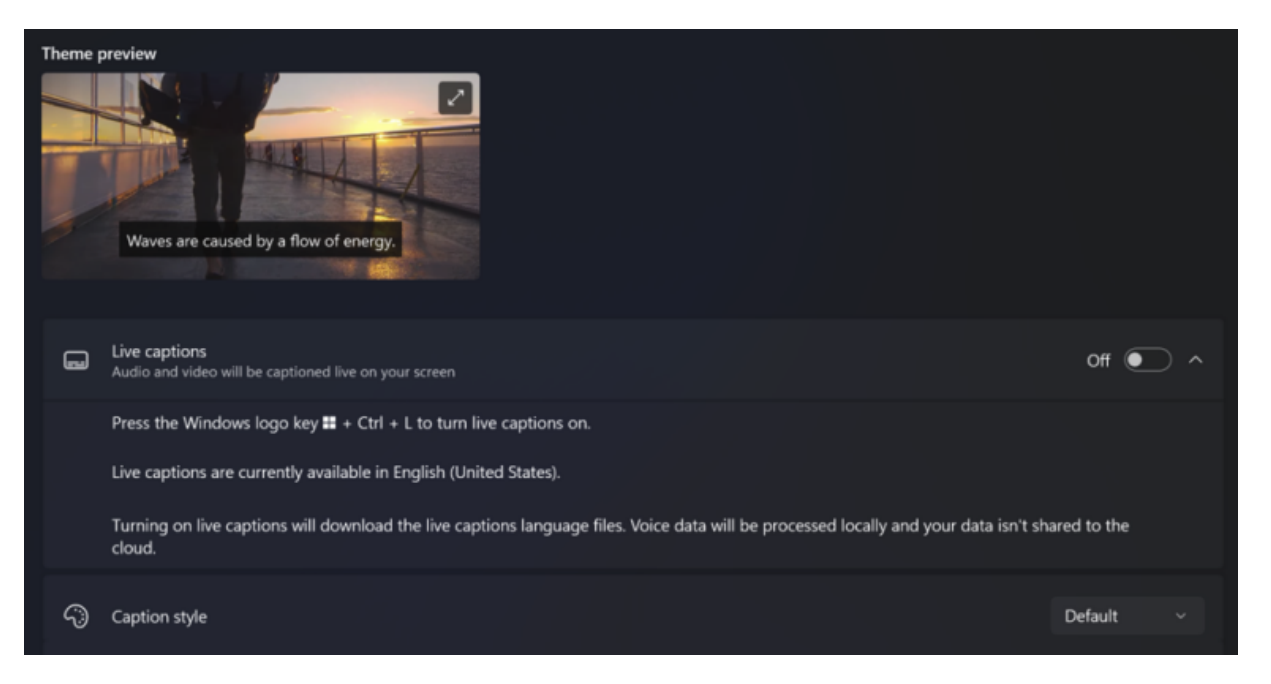

(Crédit : Microsoft)

Avec la mise à jour 22H2, une nouvelle fonctionnalité d'accessibilité majeure arrive sous la forme de sous-titres en direct à l'échelle du système.

Ceux-ci peuvent afficher des transcriptions de mots parlés, qu'ils proviennent de la lecture vidéo ou audio, ou du microphone du PC. Pour en savoir plus, consultez la [section Sous-titres en direct de notre récapitulatif 22H2.](https://www.pcmag.com/news/windows-11-22h2-best-features#4-live-captions) Et plus récemment, Microsoft a annoncé la prise en charge de l'affichage braille qui permet aux utilisateurs de basculer entre le Narrateur et d'autres lecteurs d'écran.

## **Qu'est-ce qui a disparu dans Windows 11?**

Il est logique que certaines fonctionnalités héritées ne correspondent plus à la nouvelle approche de Windows 11.

Quelques commodités que j'aime (mais qui sont apparemment à peine utilisées) disparaissent. Aero Peek et Aero Shake sont désactivés par défaut dans Windows 11, bien que vous puissiez les réactiver dans Paramètres.

L'assistant vocal Cortana AI n'est pas préinstallé sur les systèmes Windows 11, mais il est toujours disponible dans l'App Store - pour l'instant; Microsoft le retire discrètement, comme indiqué ci-dessus.

Les vignettes dynamiques ont également disparu, les widgets remplaçant désormais leurs fonctionnalités.

Le mode tablette est remplacé par ce que Microsoft appelle « de nouvelles fonctionnalités et capacités... pour attacher et détacher les postures du clavier. »

Une autre victime est la chronologie Windows 10, bien que la section Recommandé du menu Démarrer affiche toujours vos documents et applications récents.

## **Quelle est la prochaine étape pour Windows ?**

La stratégie de logiciel en tant que service a atteint son apogée avec Windows 11, bien qu'elle soit encore un travail en cours.

Encore plus d'IA arrive sur Windows de manière importante: Microsoft a annoncé [Windows Copilot](https://www.pcmag.com/opinions/forget-clippy-forget-cortana-windows-copilot-is-the-real-deal-or-is-it), une barre latérale qui vous permettra de résumer le contenu à l'écran, de modifier les paramètres, de fournir des conseils d'aide, de travailler avec des applications (par exemple, jouer une chanson sur Spotify ou envoyer un message dans WhatsApp) et d'accepter les plug-ins.

Vous pouvez lui dire de copier et coller quelque chose, ou de passer votre PC en mode sombre, juste pour commencer.

### [Announcing Windows Copilot](https://www.youtube.com/watch?v=FCfwc-NNo30)

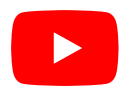

Comme avec Windows 10, vous pouvez faire savoir à l'entreprise ce que vous souhaitez voir ajouté au logiciel dans une application Hub de commentaires dédiée, et vous pourriez être surpris de la fréquence à laquelle il écoute.

Tout le monde peut s'inscrire pour les versions préliminaires du système d'exploitation via le [programme Windows Insider](https://www.pcmag.com/how-to/check-out-early-versions-of-microsoft-windows).

Il vous permet de découvrir de nouvelles fonctionnalités avant qu'elles ne soient disponibles pour une version générale.

Une mise à jour majeure à venir devrait ajouter l'intelligence de l'apprentissage automatique pour anticiper vos besoins informatiques. Une possibilité divulguée est que Windows suggèrera une disposition instantanée adaptée à vos fenêtres de programme ouvertes actuelles. Et les versions d'aperçu ont testé l'ajout de la possibilité de suggérer des fichiers que vous pourriez vouloir ouvrir à l'Explorateur de fichiers.

Un autre objectif pour l'avenir de Windows est l'amélioration de la prise en charge des processeurs Arm.

Apple a fait un grand saut dans cette direction avec son passage aux M1 et M2.

Microsoft a eu un bilan plus inégal avec des PC alimentés par ces processeurs, mais son dévoilement du [projet Volterra](https://www.pcmag.com/news/microsoft-tips-project-volterra-arm-hardware-for-hybrid-ai-development) est une indication qu'il veut faire de la plateforme une réalité pour les développeurs d'applications.

Microsoft a mis à jour son calendrier de mise à niveau majeure à un cycle de publication plus traditionnel de trois ans. Certains ont extrapolé que cela signifie que nous pourrions voir [Windows 12](https://www.pcmag.com/news/what-to-expect-in-windows-12-leaks-rumors-and-more) en 2024. Dans tous les cas, la société s'engage à fournir des mises à jour de fonctionnalités lorsqu'elles sont prêtes plutôt que d'attendre une version majeure.

Ceux-ci viendront dans ce que l'entreprise appelle en interne Moments, qui sera tous les quelques mois, jusqu'à quatre fois par an.

## **Il est temps d'avoir une nouvelle fenêtre**

Quelques plaintes mineures mises à part, nous aimons que Microsoft accorde une certaine attention à son logiciel de marque.

Au cours des dernières années, l'entreprise s'est davantage concentrée sur ses services de cloud computing [Azure](https://uk.pcmag.com/old-cloud-infrastructure/134500/solve-your-hybrid-working-woes-with-desktop-as-a-service#page5), ce qui se justifie compte tenu de sa rentabilité.

Windows 11 apporte de nouvelles apparences élégantes, de nouveaux outils utiles, des applications par défaut mises à jour, des fonctionnalités supplémentaires et des avancées de performances.

C'est peut-être suffisant pour attirer certains utilisateurs de [Chrome OS ou de](https://www.pcmag.com/reviews/google-chrome-os) Mac.

Windows 11 conserve la plupart des vastes fonctionnalités de Windows 10 et améliore le système d'exploitation avec des touches d'interface plus attrayantes et modernes et de nouvelles commodités telles que les mises en page et les widgets Snap.

Pour ces raisons, Microsoft Windows 11 reste un système d'exploitation de bureau gagnant du PCMag Editors' Choice, aux côtés du très poli et performant [Apple macOS.](https://www.pcmag.com/reviews/macos-ventura)

La conclusion

Une conception radicalement modernisée et plus cohérente pour Windows 11 dément ce qui est vraiment plus une mise à jour évolutive du système d'exploitation de bureau le plus populaire au monde.

*Recherche et mise en page: Michel Cloutier CIVBDL 20230721 "C'est ensemble qu'on avance"*